**Building scalable AWS Based Splunk Architectures Using Cloud Formation in 30 Minutes or Less**

How to Build an AWS Splunk Environment Fast

.conf19 splunk>

### **Arthur Spencer Neha Doshi**

(CISSP, CISA, GCIH, GCDA, GCFA, CEH) Sr Professional Services Security Consultant | Splunk

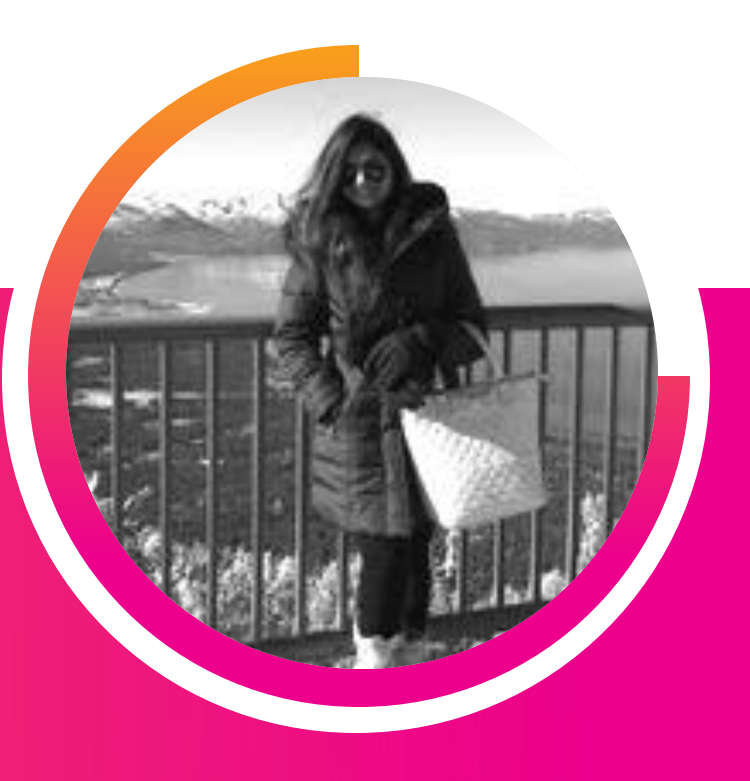

Perficient Splunk Practice Lead Sr Professional Services Consultant | Perficient

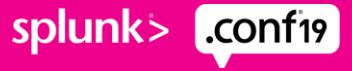

### **Forward-Looking Statements**

During the course of this presentation, we may make forward-looking statements regarding future events or plans of the company. We caution you that such statements reflect our current expectations and estimates based on factors currently known to us and that actual events or results may differ materially. Theforward-lookingstatements made in the this presentation are being made as of the time and date of its live presentation. If reviewed after its live presentation, it may not contain current or accurate information. We do not assume any obligation to update any forward-looking statements made herein.

In addition, any information about our roadmap outlines our general product direction and is subject to change at any time without notice. It is for informational purposes only, and shall not be incorporated into any contract or other commitment.Splunk undertakes no obligation either to develop the features or functionalities described or to include any such feature or functionality in a future release.

Splunk, Splunk>, Turn Data Into Doing, The Engine for Machine Data, Splunk Cloud, Splunk Light and SPL are trademarks and registered trademarks of Splunk Inc. in the United States and other countries. All other brand names, product names, or trademarks belong to their respective owners. © 2019 Splunk Inc. All rights reserved.

### **What Are We Building**

Always Start by defining requirements

Splunk Environment High Level Requirements

- Clustered SH and Clustered Indexer Environment
- Built on AWS
- Geographically Distributed
- Horizontally and Vertically Scalable
- Configuration Managed using GIT
- Development, UAT, and Production environment
- Configured according to Splunk and AWS Best Practices
- Built using a repeatable process driven by AWS CloudFormation Templates
- Deployment Size from 500 MB 10 TB per day and beyond

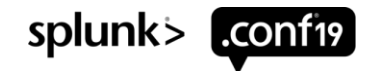

### **What Are We Building**

Multi-site Clustered Indexers and Search Heads with a Deployment Server and HF

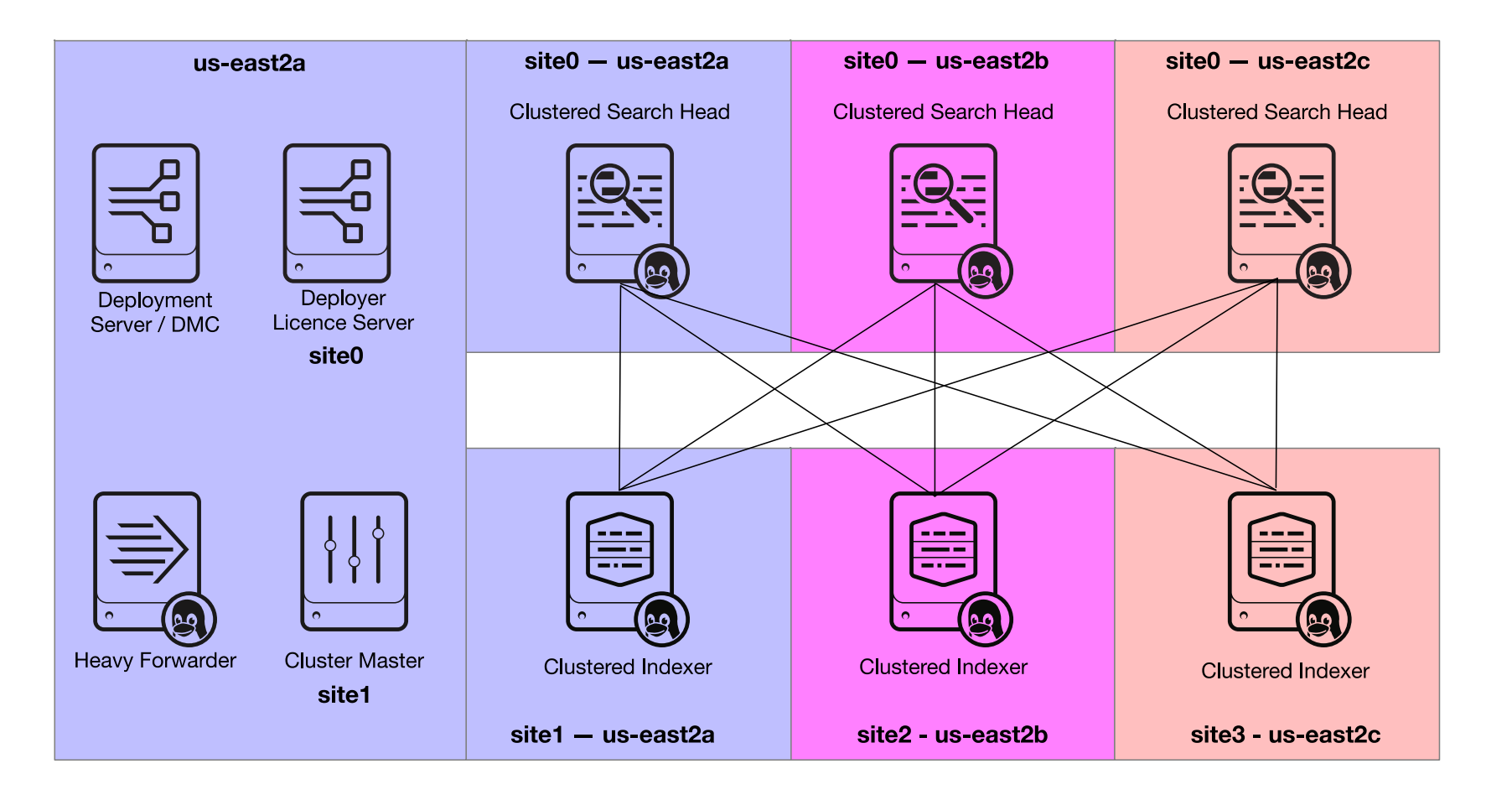

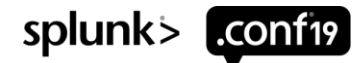

### **How Splunk Environments are Established** Many Options

#### Methods to Build your Splunk Environment

- Manually build by hand
- Bash Scripts, Ansible / Puppet / Chef / Salt / AWS CloudFormation / Some other tool
- Hire Splunk Professional services to build it for you
- Buy Splunk Cloud and call it a day

#### Base Configurations

- Minimum configuration files to consistently establish a standalone, distributed, or clustered Splunk Environments.
- Ensures that systems are configured and installed in the correct order
- Customizes the environment to improve security and enhance user experience

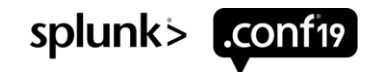

### **What you need to know**

Thousands of pages of documentation

### **Splunk**

- Splunk Server Roles
- Base Configurations to establish environment
- Search Head Clustering
- Index Clustering
- How to manage Splunk apps
- How to manage user access

#### **AWS**

- Regions and Availability Zones
- VPC Networking
- Security Groups
- EC2 Compute
- EBS + S3 Storage
- AMI Machine Images
- IAM Security Roles
- Cloud Formation

#### **Management**

- Creating a GIT repository
- Syncing GIT repo
- Moving configs to S3
- Pushing Configurations to Splunk
- High Availability (HA) / Business Continuity and Disaster Recovery (BCDR)

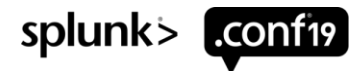

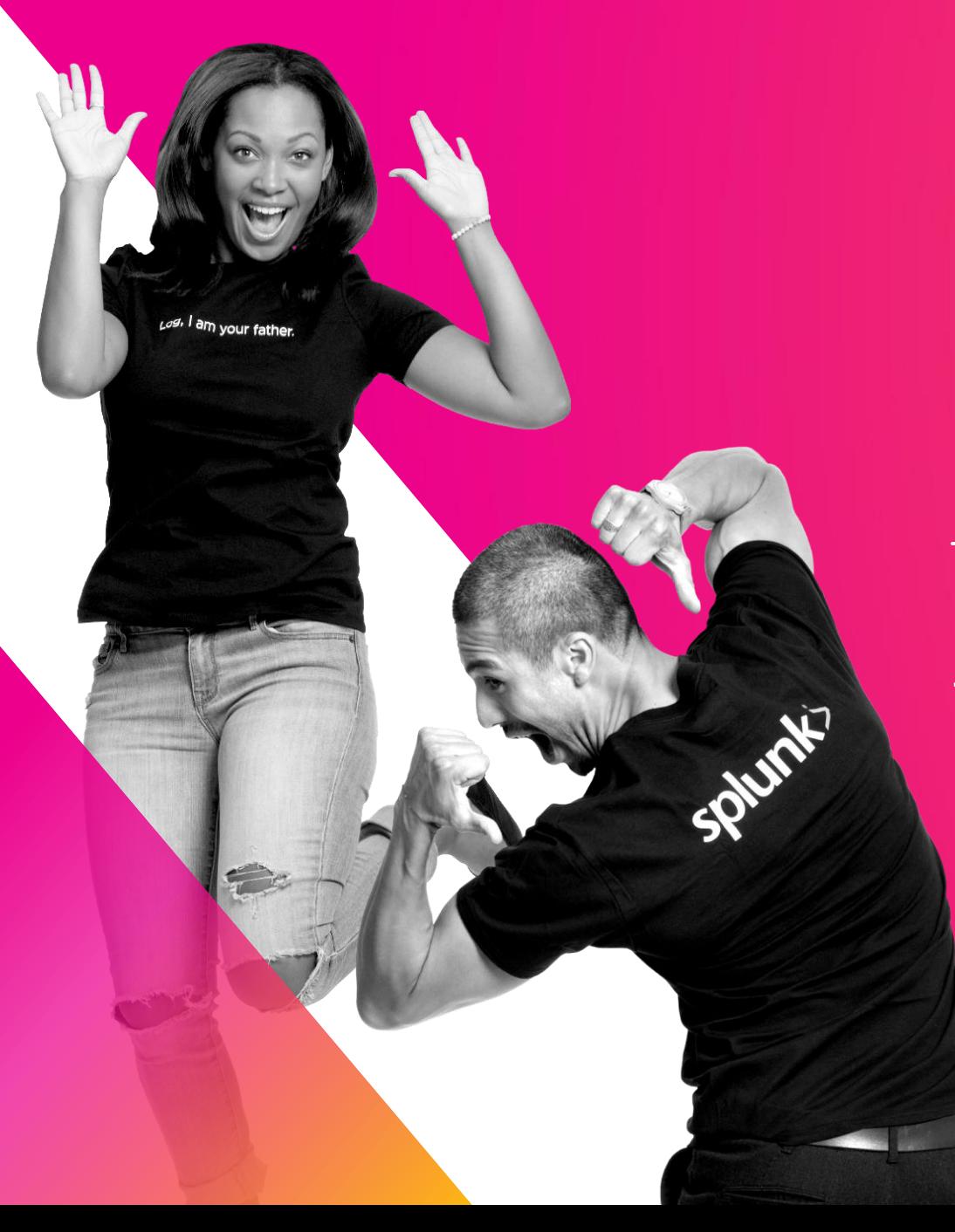

### **AWS 101**

High level overview of components and features used

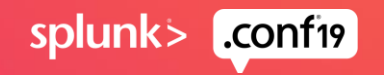

### **AWS Regions and Availability Zones**

<https://aws.amazon.com/about-aws/global-infrastructure/>

#### Regions

- Geographically separated across Globe
- Consists of multiple 3+ Availability Zones

### Availability Zones

- Multiple Data Centers
- Fully isolated and redundant
- 100,000+ servers

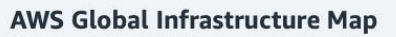

The AWS Cloud spans 69 Availability Zones within 22 geographic Regions around the world, with announced plans for 9 more Availability Zones and three more Regions in Cape Town, Jakarta, and Milan

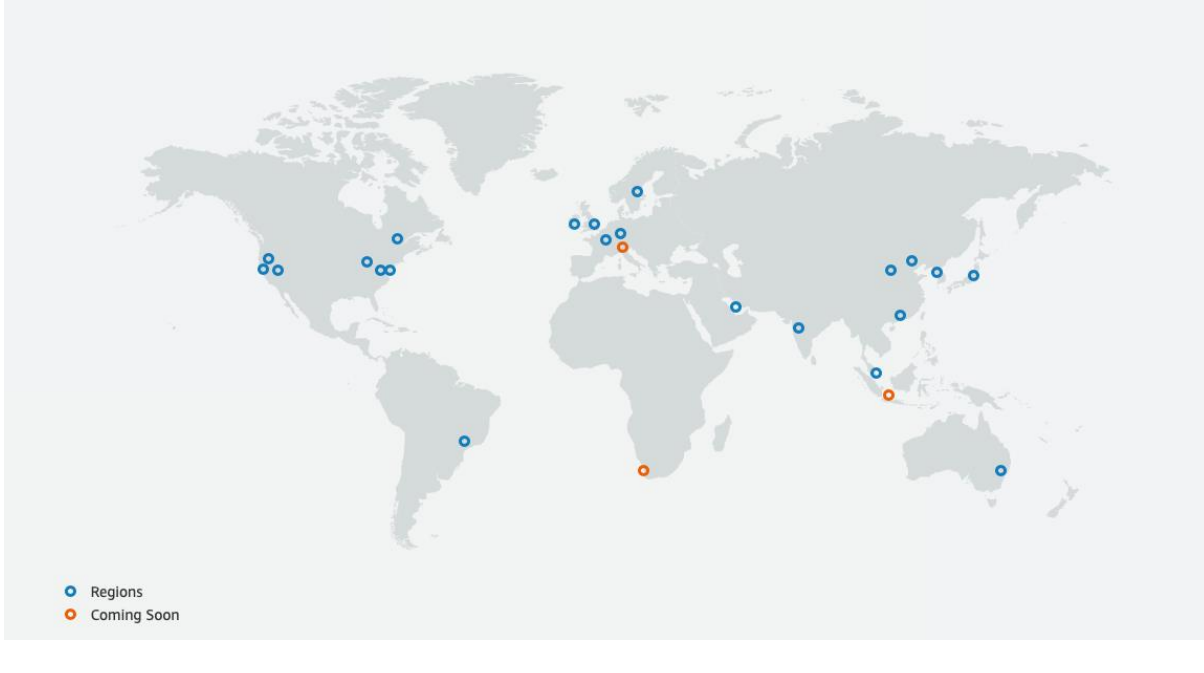

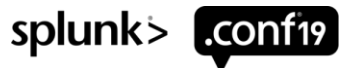

### **COMPUTE - EC2 Instance types**

https://aws.amazon.com/ec2/instance-types/

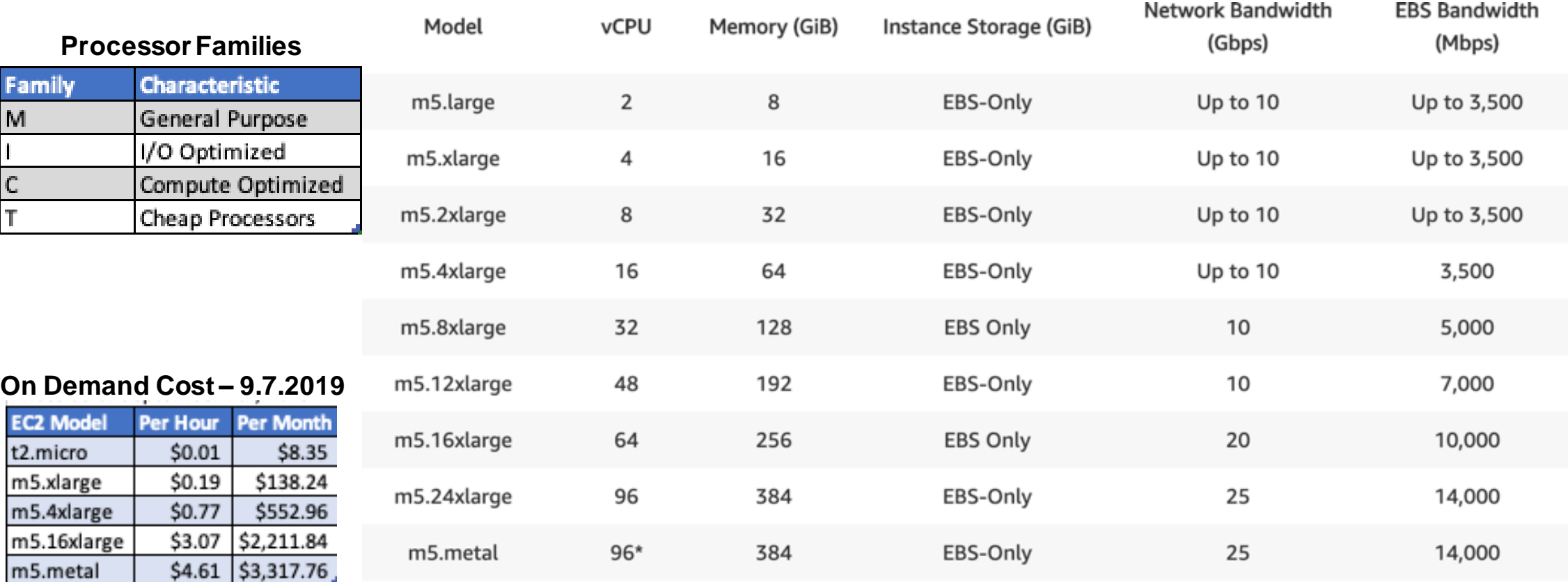

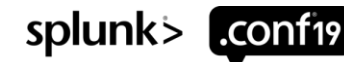

### **EC2 Instance Types for Different Environments**

https://docs.splunk.com/Documentation/Splunk/7.3.1/Capacity

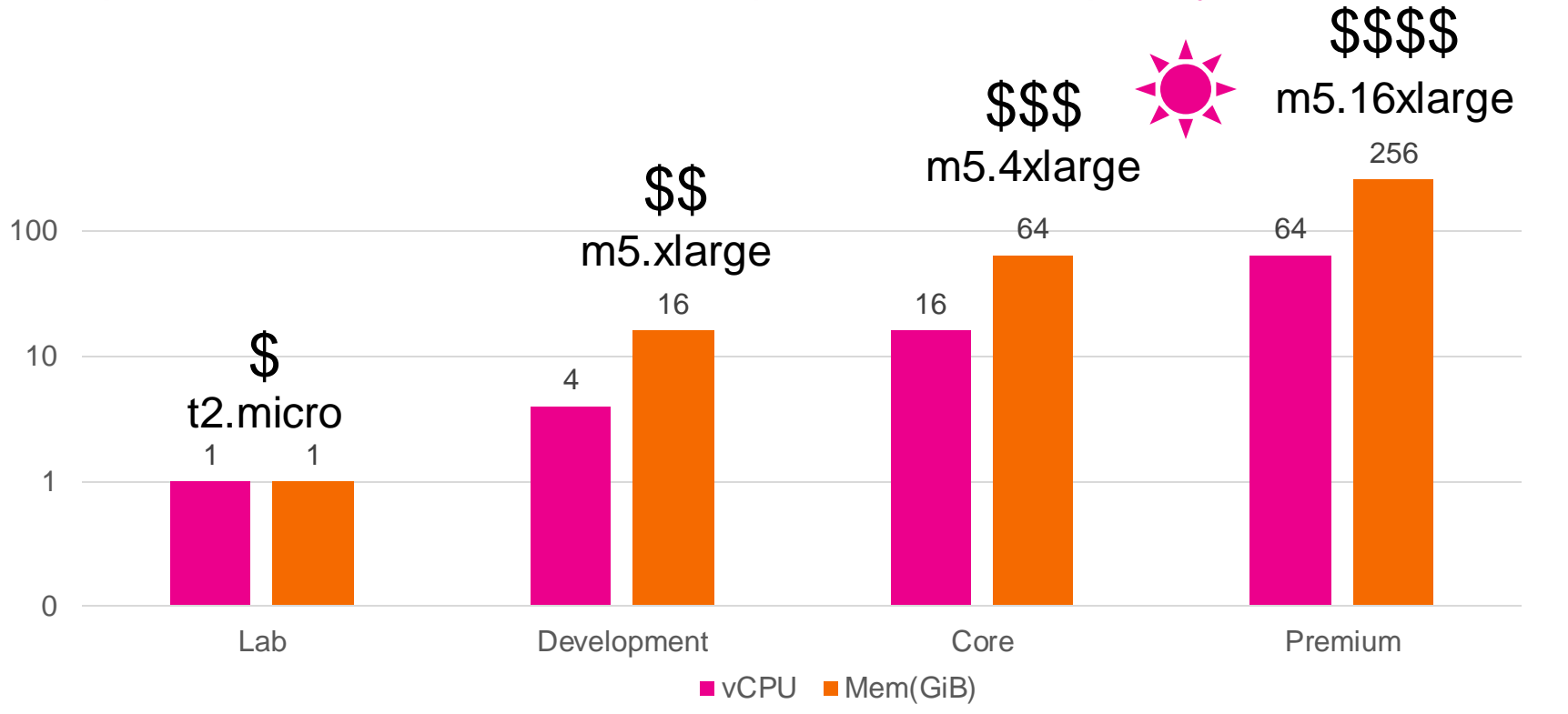

### **Pick the Instance type and size that is right for you**

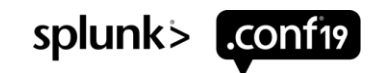

### **Storage – EBS and S3**

<https://aws.amazon.com/ebs/features/>

### EBS

- Volumes created in an AZ and are attached to and EC2 instance
- Pay for performance
- Can support up to 64,000 IOPS

### S3

- Reliable, Fast, inexpensive storage
- Stores Files as Objects
- Amazon Elastic Block Store
- Amazon EC2 Instance Store
- Amazon Elastic File System (Amazon EFS)
- Amazon Simple Storage Service (Amazon S3)

The following figure shows the relationship between these storage options and your instance.

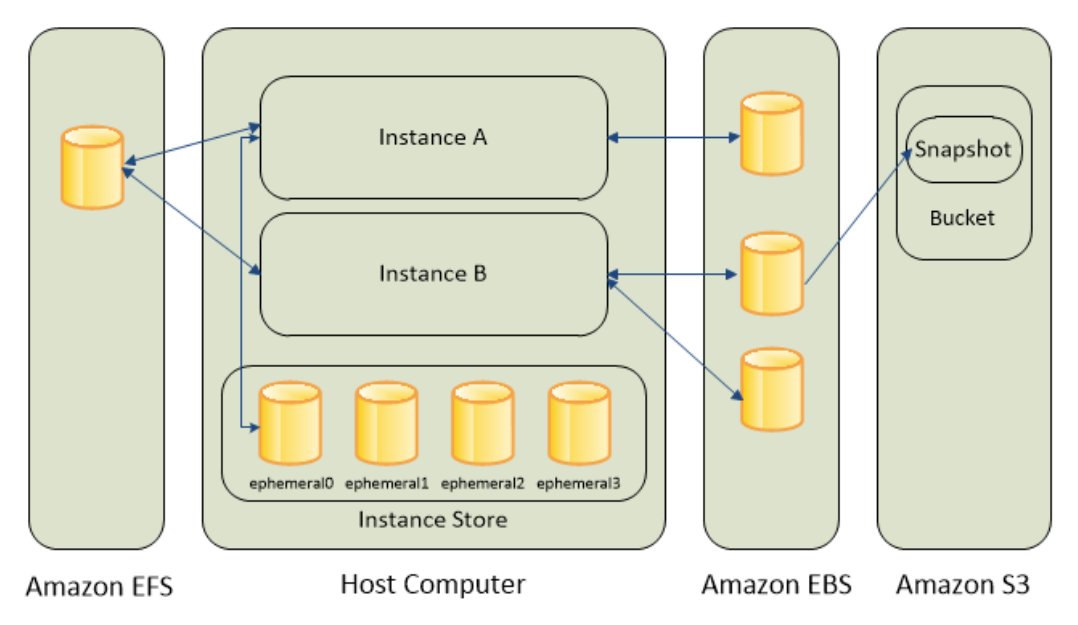

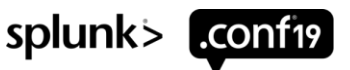

### **EBS Storage**

#### <https://aws.amazon.com/ebs/features/>

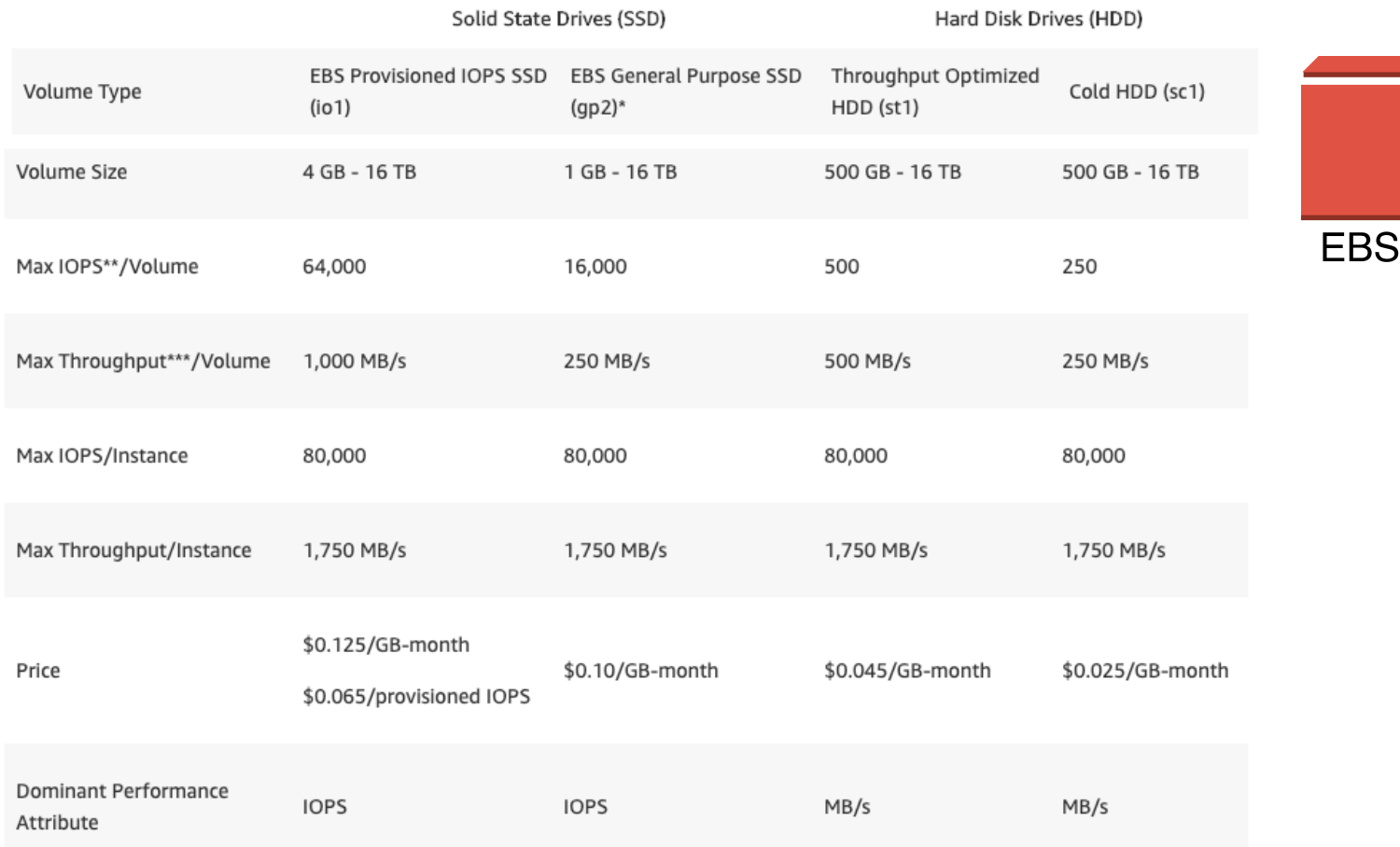

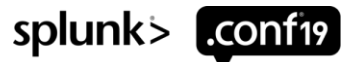

### **Networking – VPC, Security Groups, and NACLs**

[https://docs.aws.amazon.com/vpc/latest/userguide/VPC\\_Security.html](https://docs.aws.amazon.com/vpc/latest/userguide/VPC_Security.html)

VPC

- Virtual Private Cloud
- Network Subnet

### Security Groups

• Firewall for inbound and outbound access for EC2 instances

### **NACL**

• Firewall for inbound and outbound traffic between VPC subnets

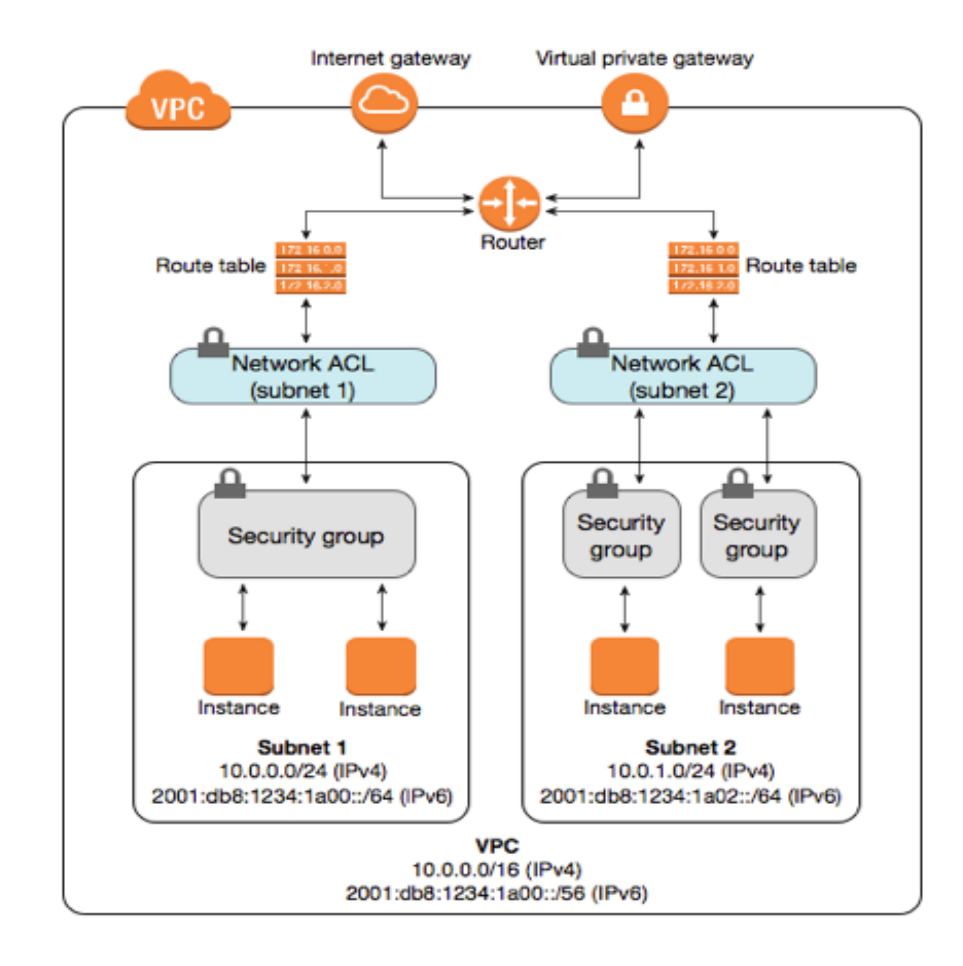

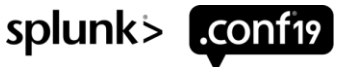

### **AWS Management Console**

### Many Options – what to choose

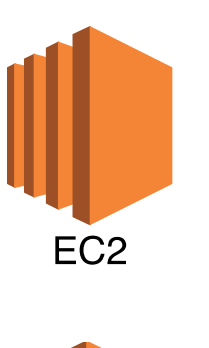

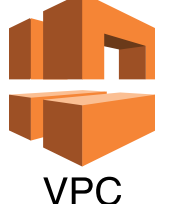

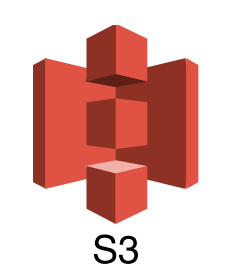

**Serverless Application Repository** 

Storage S3 EFS **FSx** S3 Glacier

**Elastic Beanstalk** 

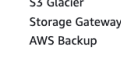

▼ All services **Compute** 

EC<sub>2</sub>

ECR

ECS

EKS

Lambda

Batch

Lightsail<sup>7</sup>

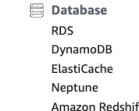

Amazon Redshift Amazon OLDB Amazon DocumentDB

A Migration & Transfer **AWS Migration Hub Application Discovery Service Database Migration Service Server Migration Service** AWS Transfer for SETP Snowball DataSync

Retworking & Content Delivery **VPC** CloudFront Route 53 **API Gateway Direct Connect** AWS App Mesh AWS Cloud Map Global Accelerator [7]

#### **☆ Developer Tools** CodeStar CodeCommi CodeBuild CodeDeploy CodePipeline Cloud9 X-Ray

*်* Robotics AWS RoboMaker 888 Blockchain Amazon Managed Blockchain

Satellite **Ground Station** 

画 Management & Governance **AWS Organizations** CloudWatch **AWS Auto Scaling** CloudFormation CloudTrail Config OpsWorks Service Catalog **Systems Manager Trusted Advisor Managed Services Control Tower** AWS License Manager AWS Well-Architected Tool Personal Health Dashboard [Z] AWS Chatbot

**Dil Media Services Elastic Transcoder** Kinesis Video Streams MediaConnect MediaConvert Medial ive MediaPackage MediaStore MediaTailor Elemental Appliances & Software

#### **<sup>88</sup>** Machine Learning Amazon SageMaker Amazon Comprehend **AWS DeepLens** Amazon Lex Machine Learning Amazon Polly Rekognition Amazon Transcribe Amazon Translate Amazon Personalize Amazon Forecast Amazon Textract

**AWS DeepRacer** Analytics Athena EMR CloudSearch **Elasticsearch Service** 

Kinesis QuickSight<sup>[2]</sup> Data Pineline AWS Glue AWS Lake Formation **MSK** 

Security, Identity, & Compliance **IAM Resource Access Manager** Cognito **Secrets Manage** GuardDuty Inspector Amazon Macie [7] AWS Single Sign-On Certificate Manager **Key Management Service** CloudHSM **Directory Service** WAF & Shield Artifact **Security Hub** 

AWS Cost Management AWS Cost Explorer **AWS Budgets AWS Marketplace Subscriptions**   $\Box$  Mobile **AWS Amplify** Mobile Hub **AWS AppSync** Device Farm

**SIS AR& VR** 

SWF

Amazon Sumerian 图 Application Integration **Step Functions** Amazon EventBridge Amazon MQ **Simple Notification Service** Simple Queue Service

Customer Engagement Amazon Connect Pinpoint

All Business Applications Alexa for Business Amazon Chime<sup>[2]</sup> WorkMail

Simple Email Service

End User Computing WorkSpaces AppStream 2.0 WorkDocs WorkLink

of Things **IoT** Core Amazon FreeRTOS IoT 1-Click **IoT Analytics IoT Device Defender IoT Device Management IoT** Events **IoT** Greengrass **IoT SiteWise** IoT Things Graph

gig Game Development Amazon GameLift

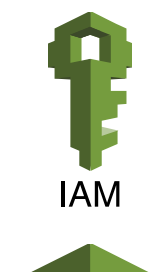

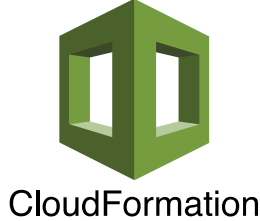

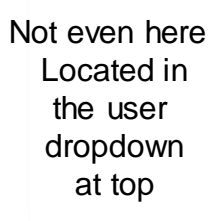

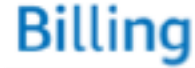

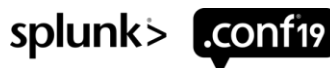

### **EC2 Dashboard**

### Primary Dashboard for controlling AWS EC2 instances

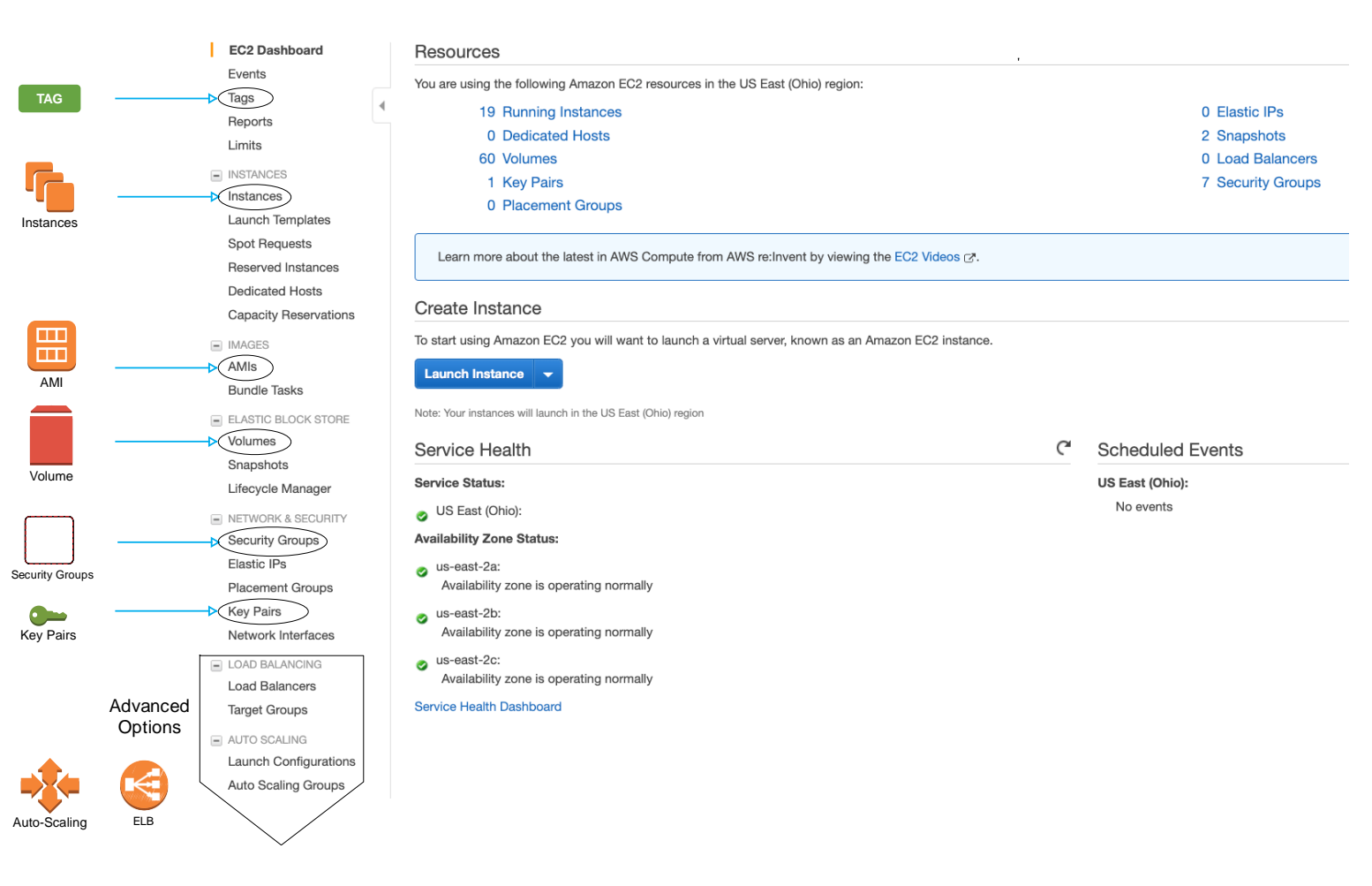

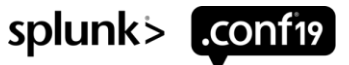

### **Other AWS Menus accessed**

Many Many options and features are available

### VPC

- Virtual Private Cloud
	- Your VPCs
	- Subnets
	- Route Tables
	- Internet Gateways
	- Endpoints
- Security
	- Network ACLs
	- Security Groups

#### Other Menus Accessed

- IAM Identity and Access Management
- Route 53 DNS
- Secrets Manager
- S3 + S3 Glacier
- System Manager
- Lambda
- Billing

#### Data Sources

• Cloudwatch, Cloudtrail, VPC flow logs, Kinesis, Firehose

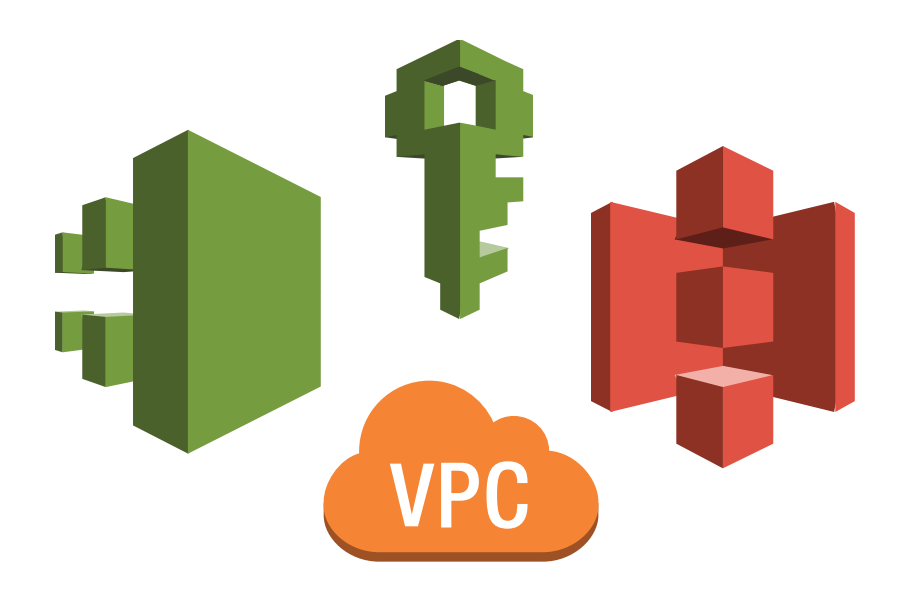

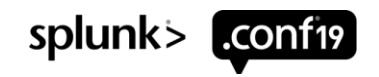

# **CloudFormation**

### Common Language to describe and provision AWS Cloud Infrastructure

### What is CloudFormation

• Script used for CI/CD. Infrastructure as code. Data Center in a Single file.

### AWS Marketplace and AMI's

• <https://aws.amazon.com/marketplace/pp/B00PUXWXNE>

### AWS Quick Start

- <https://aws.amazon.com/quickstart/architecture/splunk-enterprise/>
- Awesome starting point created by Splunkers Bill Bartlet and Roy Arsen
- Over 2500 lines of highly structured JSON code containing many embedded Bash commands and needs to be optimized for you environment
- Asks many questions and builds an entire Splunk environment with many options
- Script is difficult to understand, configure, and optimize by someone new to AWS
- Requires additional steps to be production ready

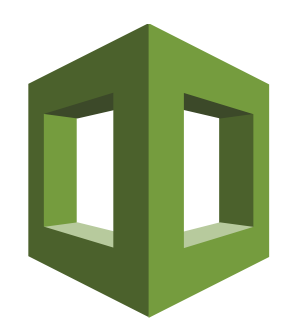

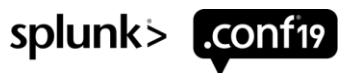

# **Demo**

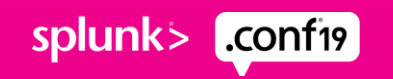

# FN2195 - Building Scalable Splunk **Architectures with CloudFormation**

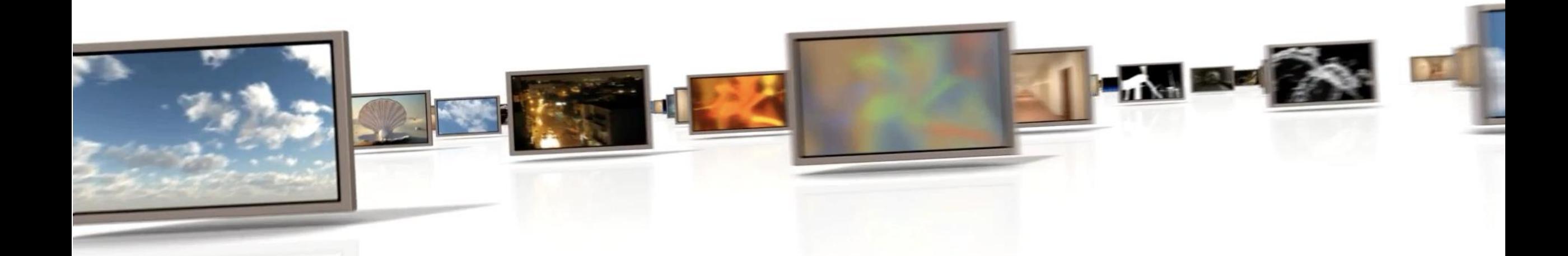

# in 30 minutes or less

### **Running EC2 Instances – across 3 AZs**

Servers at end of CloudFormation Template execution

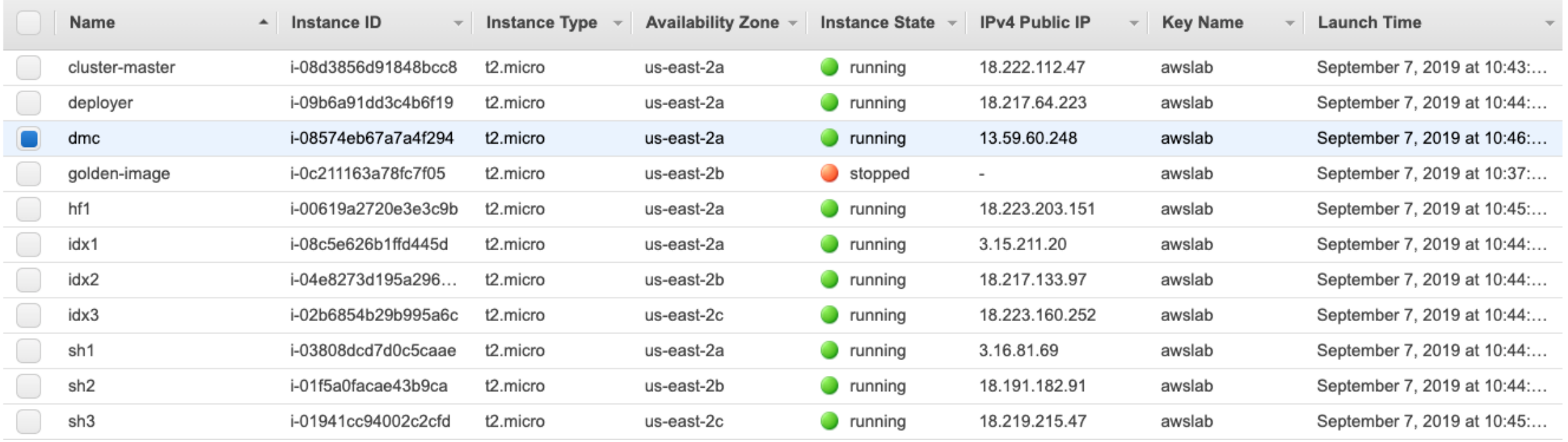

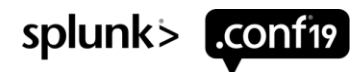

### **Running EBS Volumes – across 3 AZs**

Disk Volumes after Execution of Script

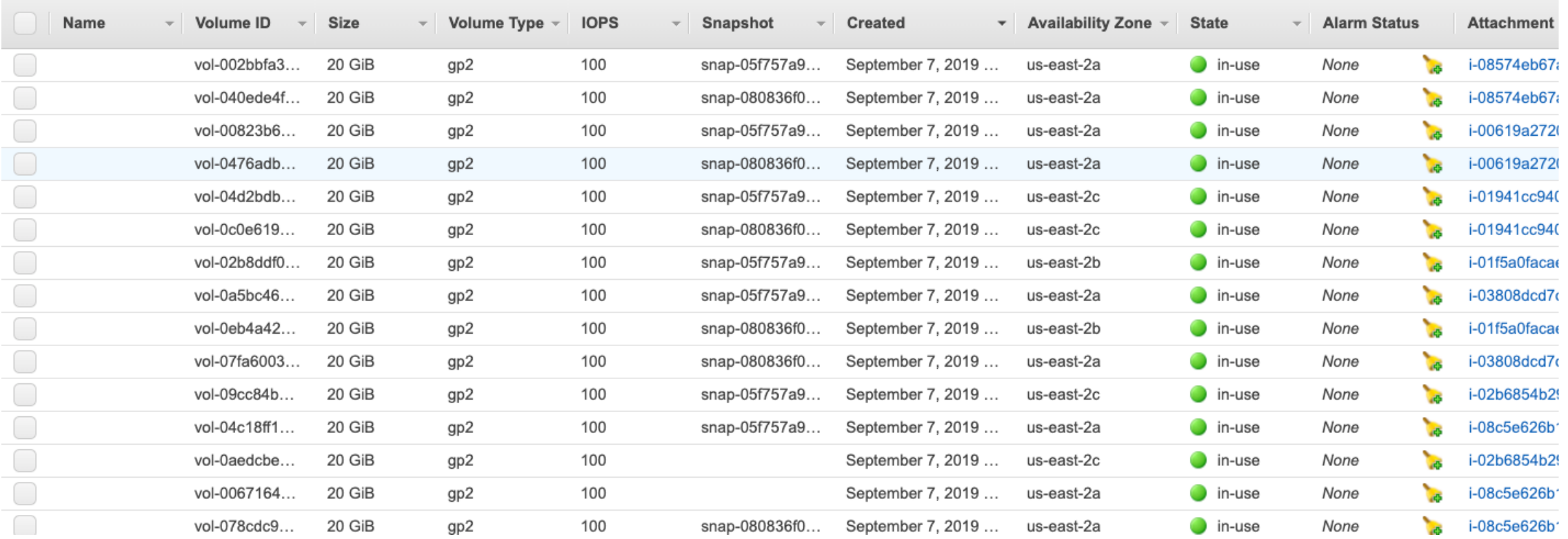

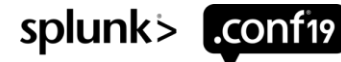

### **Security Groups**

### Security Groups after execution of CloudFormation Template

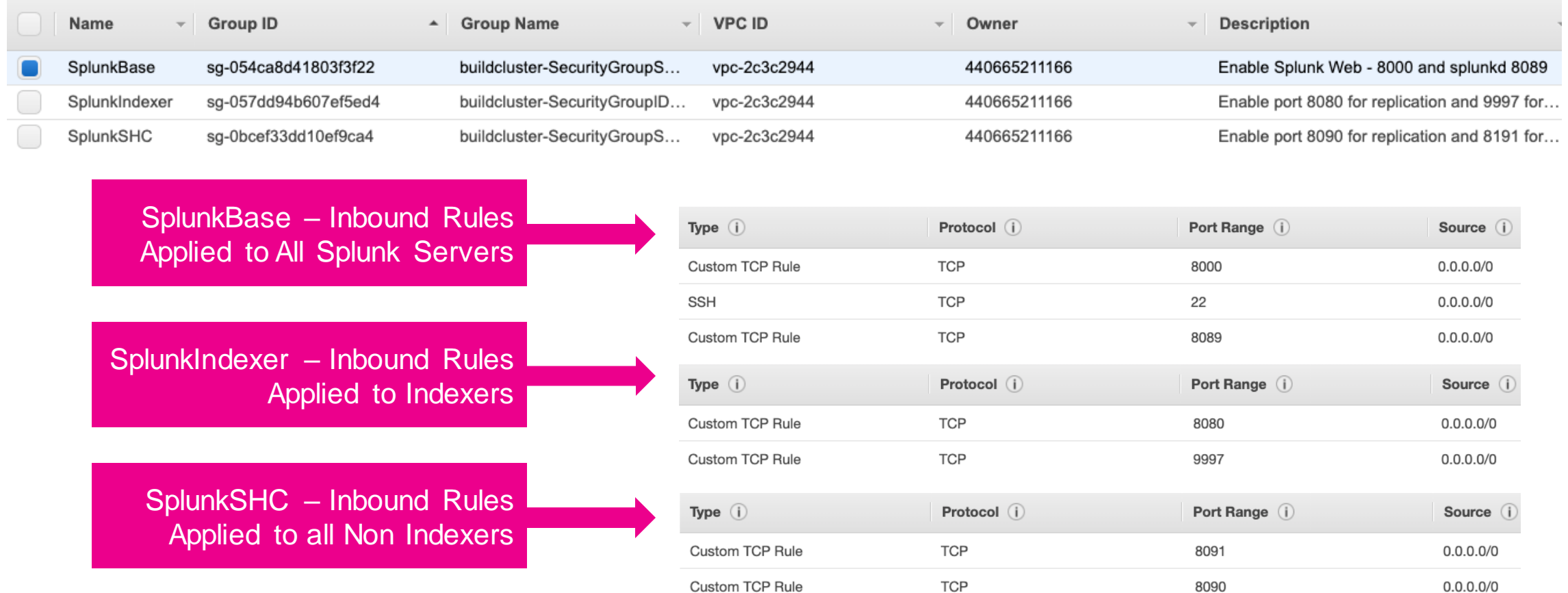

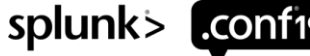

### **Manually Configure Management Console**

Management Console after Manual Configuration

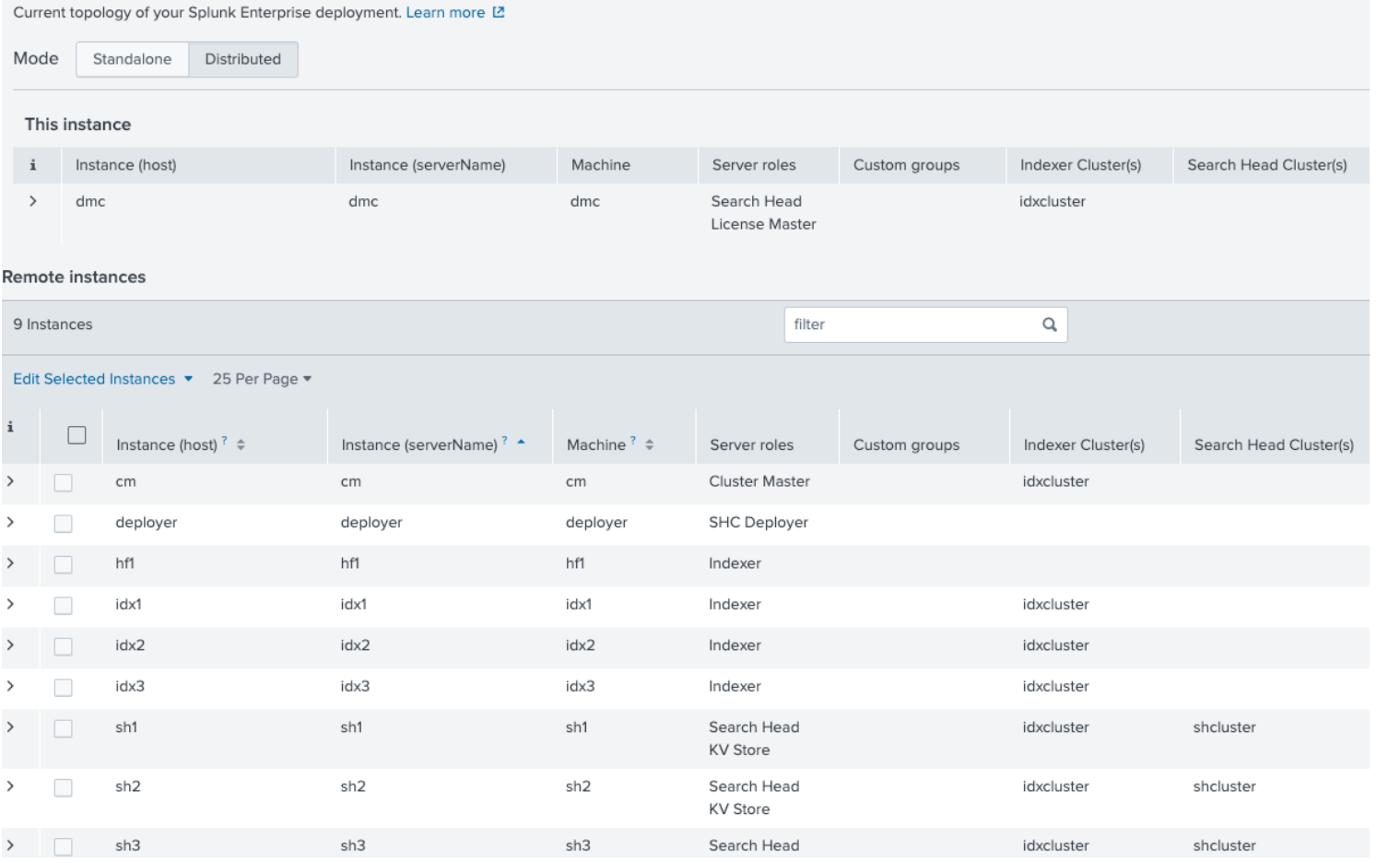

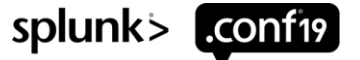

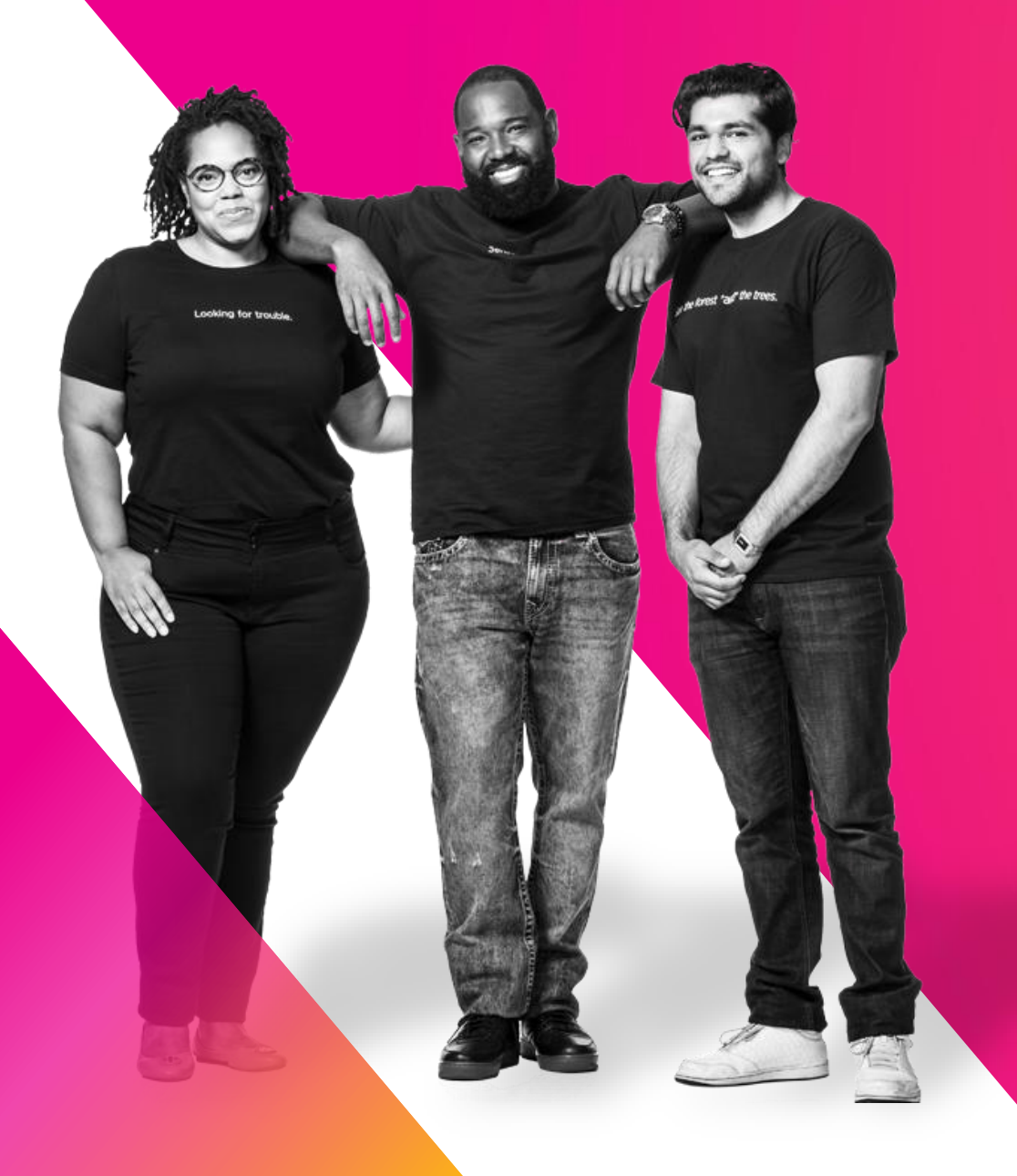

### **AWS CloudFormation Demo Deconstructed**

Using CloudFormation to create a Splunk Golden Image and Lab Environment

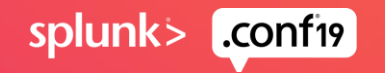

### **CloudFormation Automation**

How the Demo Environment was Constructed

#### Launch a CloudFormation Template that performs the following

- Define VPC and Security Groups
- Create a Golden Image
	- Start with AMI Linux
	- Install Splunk, Configure Linux System, setup OS environment
	- Create Golden Image AMI
- Install Machines using the Golden Image AMI and configure systems in this order
	- Cluster Master
	- Indexer 1, Indexer 2, and Indexer 3
	- Deployer
	- Search Head 1, Search Head 2, Search Head 3
	- Deployment Server / Distributed Monitoring Console (DMC)

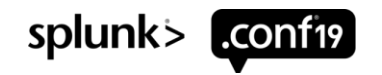

### **Decisions required to Bring up the Splunk Stack**

Many parameters need to be set when the Cloud Formation Script is run

- What is the base AMI that is to be used to create the Splunk Golden Image
- Instance type(s) to launch EC2 instances
- What VPC will the instances be created in
- Size and Type of Disks to use
- What IAM Policy will be applied to these machines
- What Security Group(s) will be used to control access to the instances
- What AWS Key is to be used for SSH access to this Instance
- Name of the S3 bucket used to store Splunk install scripts
- Name of the tarball used to install Splunk
- Name of the directory that Splunk is to be installed into
- Name of the \*NIX user that Splunk is to be installed as
- Name of the Splunk Admin user and password

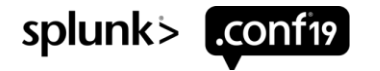

### **Cloud Formation Template Sections**

docs.aws.amazon.com/AWSCloudFormation/latest/UserGuide/template-anatomy.html

- 
- 
- 
- 
- 
- 
- 
- 
- 
- Format Version (optional) Version that the template conforms to.
- Description (optional) **Fig. 2** Describe what the template is for.
- Metadata (optional)  $\blacksquare$  Information that can be referenced by template.
- Parameters (optional)  $\blacksquare$  Values to pass to template at runtime.
- Mappings (optional) Fig. 2. Similar to a lookup table
- Conditions (optional) Fig. 2. Circumstances under which entities are created
- Transforms (optional)  $\blacksquare$  Specifies macros that process the Template.
- Outputs (optional)  $\bullet$  Output produced by the template
- Resources (required) Describes stack resources and properties
	- \*\* Templates can be in either JSON or YAML Format.
	- \*\* The AWS CloudFormation Designer makes it easy to switch between formats.

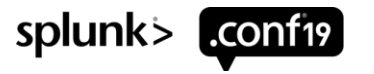

### **Cloud Formation Sections**

Parameters to set variables and Outputs displays them

### **Parameters:**

IndexerInstanceType: Description: Instance type to launch EC2 Indexer

Type: String Default: t2.micro AllowedValues:

- 't2.micro'
- 'm5.large'
- 'm5.xlarge'
- 'm5.4xlarge'
- 'm5.16xlarge'

Assign a Value to a user variable Read it with the !Ref function.

### **Outputs:**

StackVPC: Description: The ID of the VPC Value: **!Ref MyVPC** Export: Name: !Sub "\${AWS::StackName}-VPCID"

> Create Output and export for other stacks to use

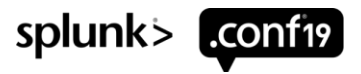

### **Other Cloud Formation Details**

Mappings are like lookup tables and Conditions make decisions

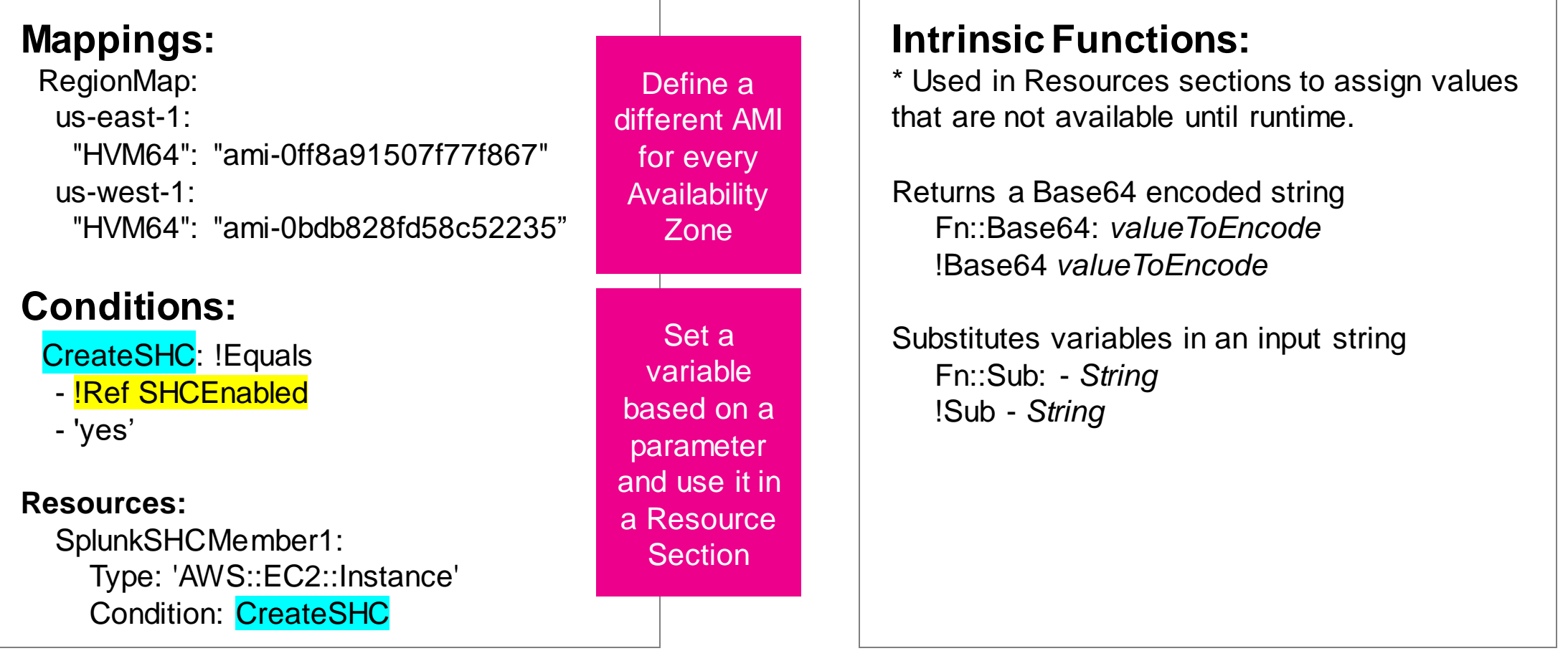

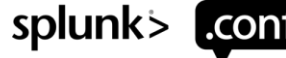

### **Define VPC and Security Groups**

Create Security Groups

Security Group Applied to All Splunk Instances SecurityGroupSplunkBase: Type: 'AWS::EC2::SecurityGroup' Properties: VpcId: **Ref VPCID** GroupDescription: Enable Splunk Web - 8000 and Splunkd 8089 SecurityGroupIngress: - IpProtocol: tcp FromPort: 8000 ToPort: 8000 CidrIp: '0.0.0.0/0' - IpProtocol: tcp FromPort: 8089 ToPort: 8089 CidrIp: '0.0.0.0/0' - IpProtocol: tcp FromPort: 22 ToPort: 22 CidrIp: '0.0.0.0/0'

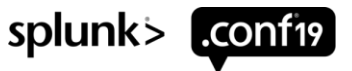

### **Create Golden Image**

Resources Section to create our Golden Image

#### With Default Values **Parameterized Parameterized**

Resources:

Instance:

Type: "AWS::EC2::Instance" Properties:

**Define** EC2

**Define Storage** 

**Define** Security

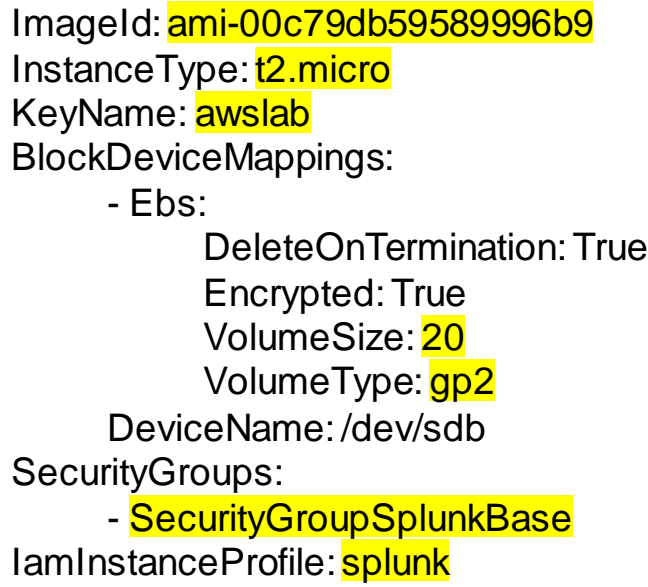

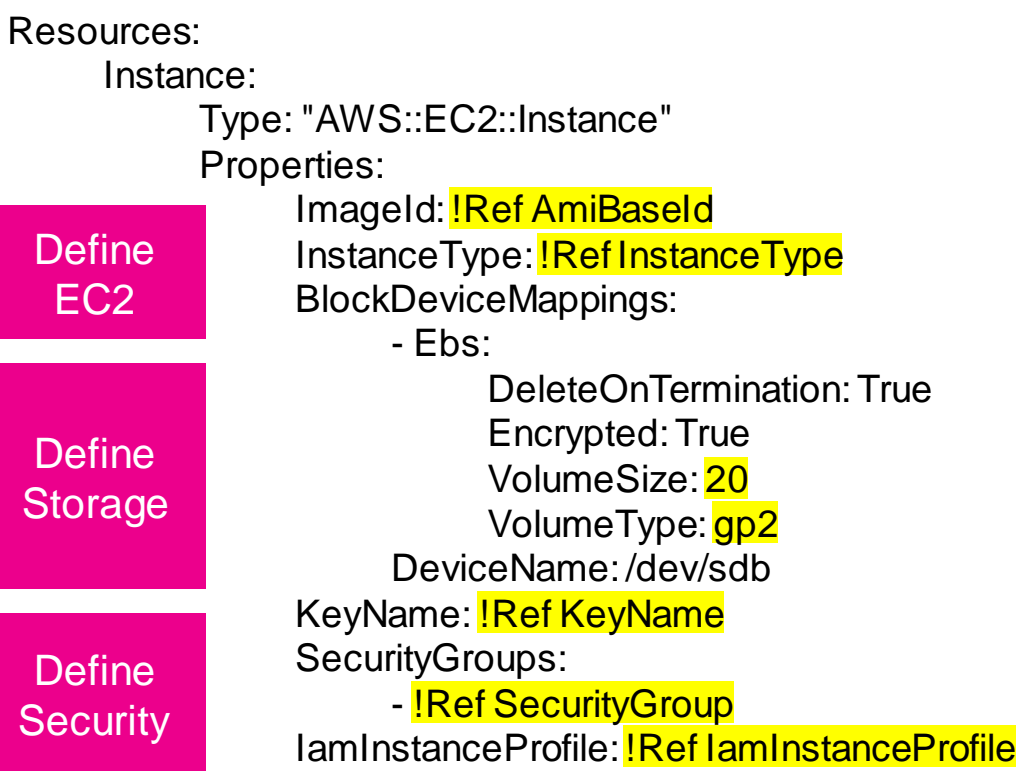

 $D\epsilon$ 

 $D\epsilon$ EC2

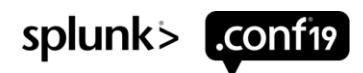

### **Create Golden Image**

UserData Section – Just a Bash Script – Set Env variables, copy script from S3, run script, call AMICreate

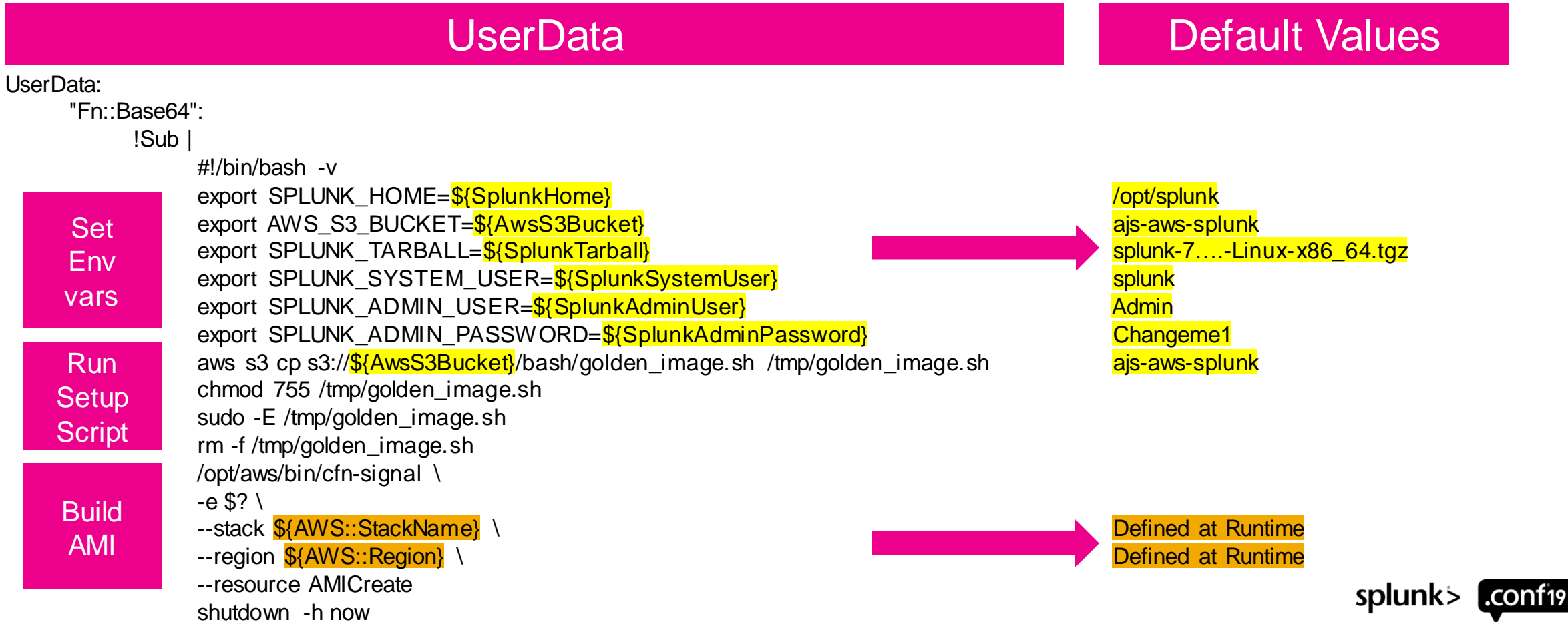

### **Golden Image Bash Script 1of 4**

Setup Environment and get ready to Install Splunk

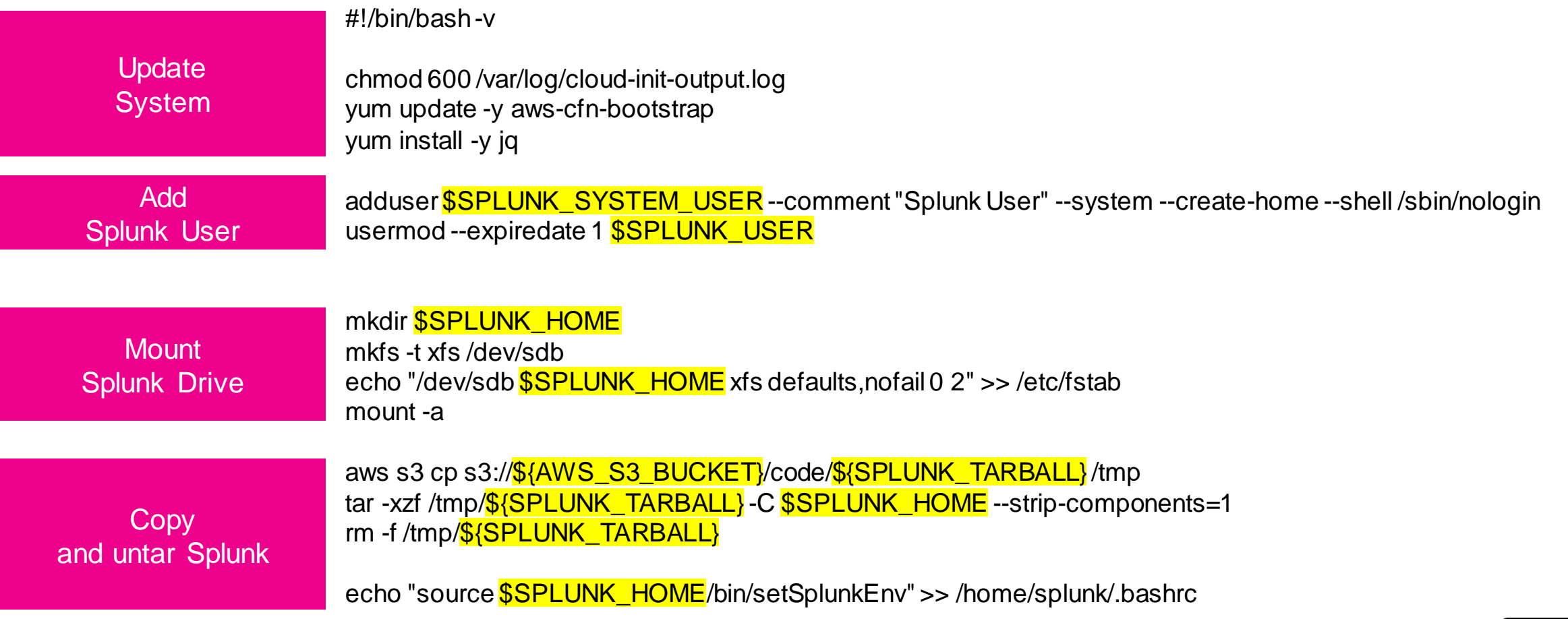

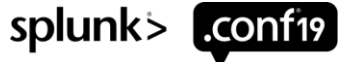

# **Golden Image Bash Script 2 of 4**

Install Splunk

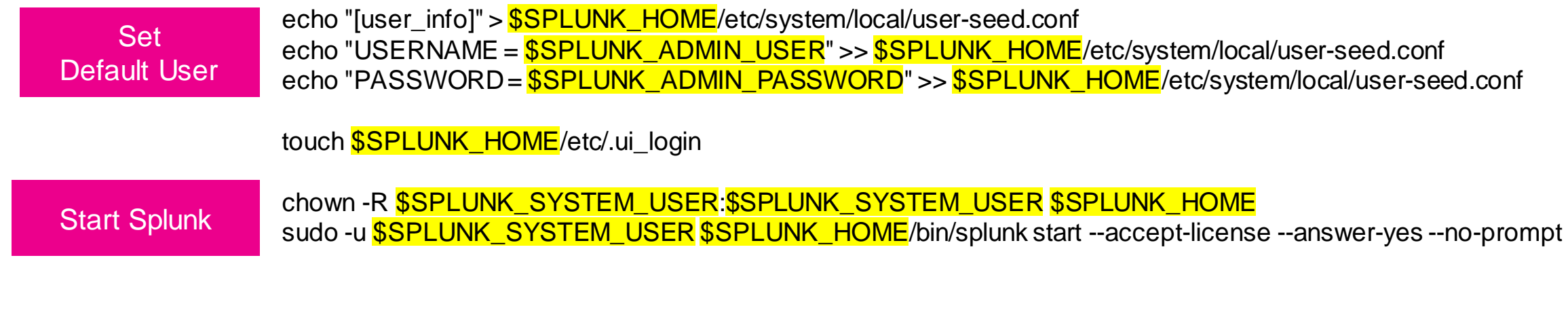

\$SPLUNK\_HOME/bin/splunk enable boot-start-user \$SPLUNK\_SYSTEM\_USER Start Splunk at boot

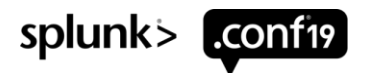

### **Golden Image Bash Script 3 of 4**

#### Disable THP and Setup Limits

```
cat << EOF > /tmp/initd-update
              disable_thp() {
               echo "Disabling transparent huge pages"
              If test -f /sys/kernel/mm/transparent_hugepage/enabled; then
                echo never > /sys/kernel/mm/transparent_hugepage/enabled
              fi
               if test -f /sys/kernel/mm/transparent_hugepage/defrag; then
                echo never > /sys/kernel/mm/transparent_hugepage/defrag
              fi
               }
              change_ulimit() {
                ulimit -Sn 65535
                ulimit -Hn 65535
                ulimit -Su 20480
                ulimit -Hu 20480
                ulimit -Sf unlimited
                ulimit -Hf unlimited
               } 
              EOF
              sed -i "/init\.d\/functions/r /tmp/initd-update" /etc/init.d/splunk
               sed -i "/start)$/a \ disable_thp\n change_ulimit" /etc/init.d/splunk
               rm /tmp/initd-update
Configure
  init.d
  Script
```
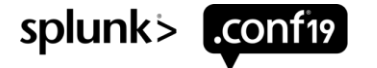

### **Golden Image Bash Script 4 of 4**

### Disable THP and Setup Limits

Golden

Image AMI

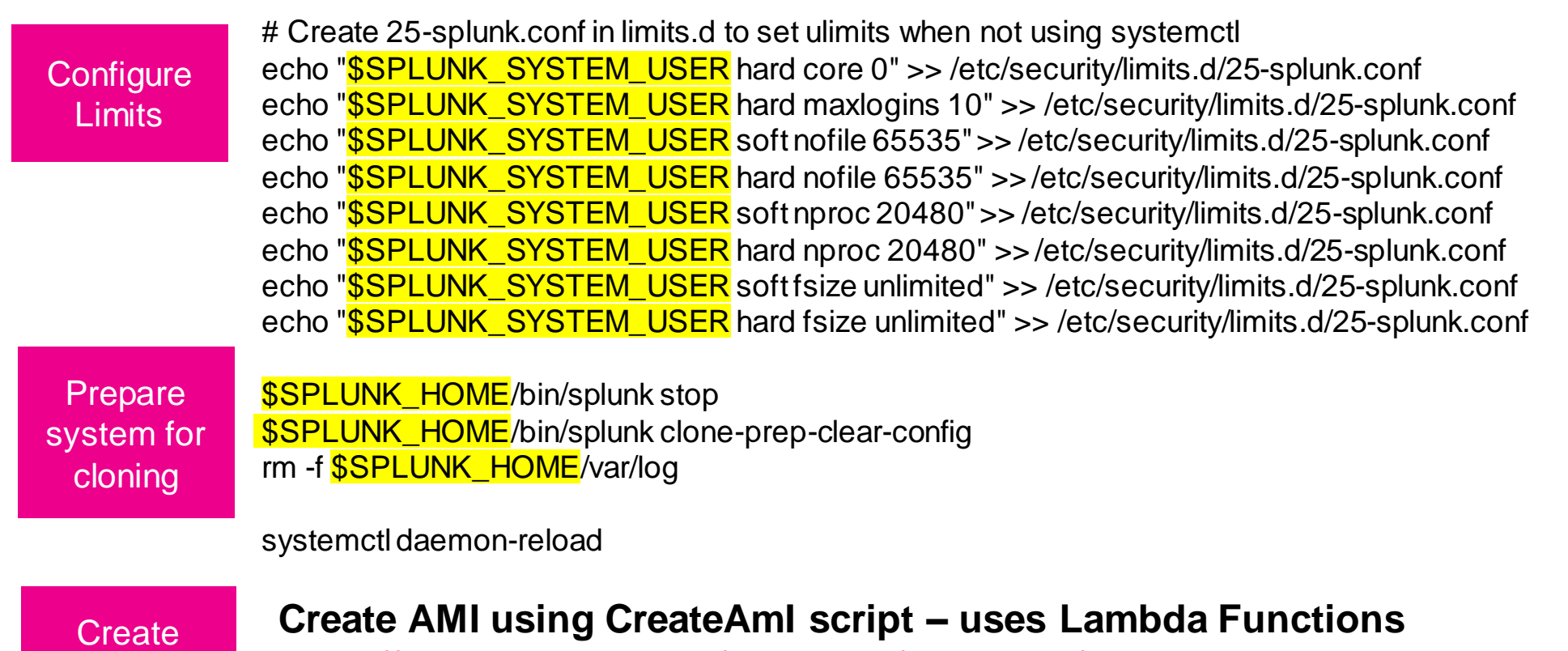

[https://stackoverflow.com/questions/21431450/create-ami-image-as-part-of-a](https://stackoverflow.com/questions/21431450/create-ami-image-as-part-of-a-cloudformation-stack)cloudformation-stack

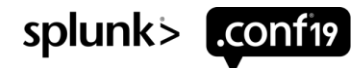

### **Bring up an Indexer**

Resources Section to bring up an Indexer

#### Wait for **Cluster Master**

**Define** EC2

#### Define Network

DependsOn: CM Type: 'AWS::EC2::Instance' Properties: DisableApiTermination: **Ref DisableApiTermination** IamInstanceProfile: !Ref IamInstanceProfile ImageId: **!ImportValue splunk-golden-ami** AvailabilityZone: us-east-2a InstanceType: !Ref InstanceType KeyName: **!Ref KeyName** Tags: - Key: Application Value: **!Ref 'AWS::StackId'** - Key: Role Value: indexer - Key: Name Value: idx1 NetworkInterfaces: - GroupSet: - **Ref SecurityGroupSplunkBase** - **Ref SecurityGroupIDXCluster** AssociatePubliclpAddress: IRef **AssociatePublicIpAddress** DeviceIndex: '0' DeleteOnTermination: true

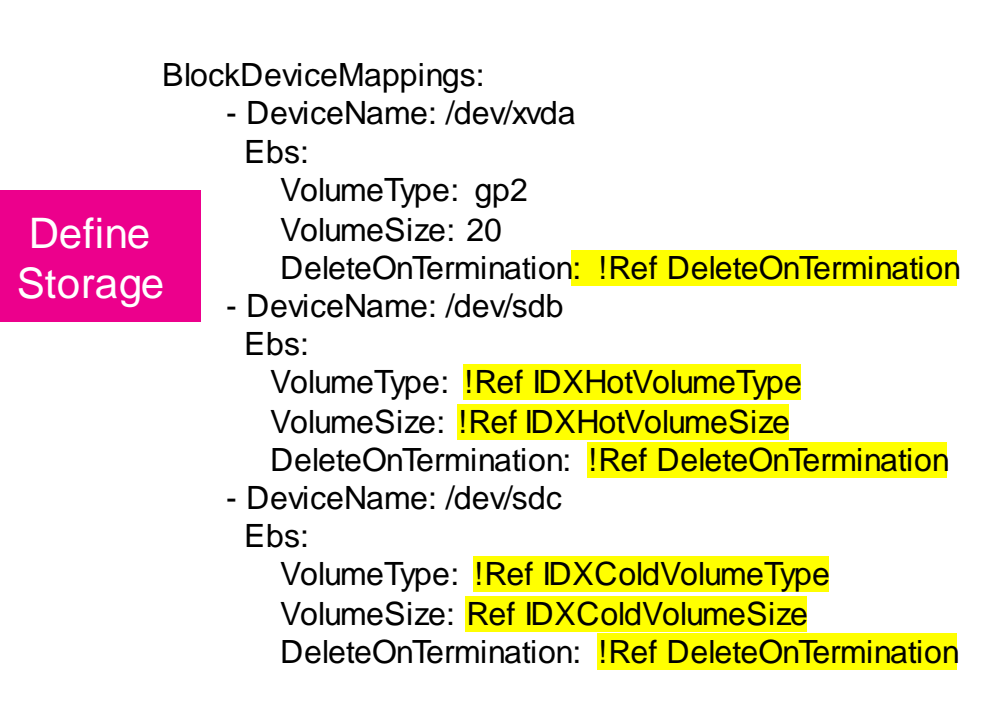

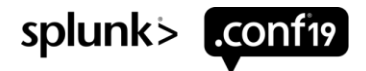

### **Bring up an Indexer – UserData section**

UserData Script – Similar BASH for All Roles - Set Env variables, copy Indexer script from S3, run script

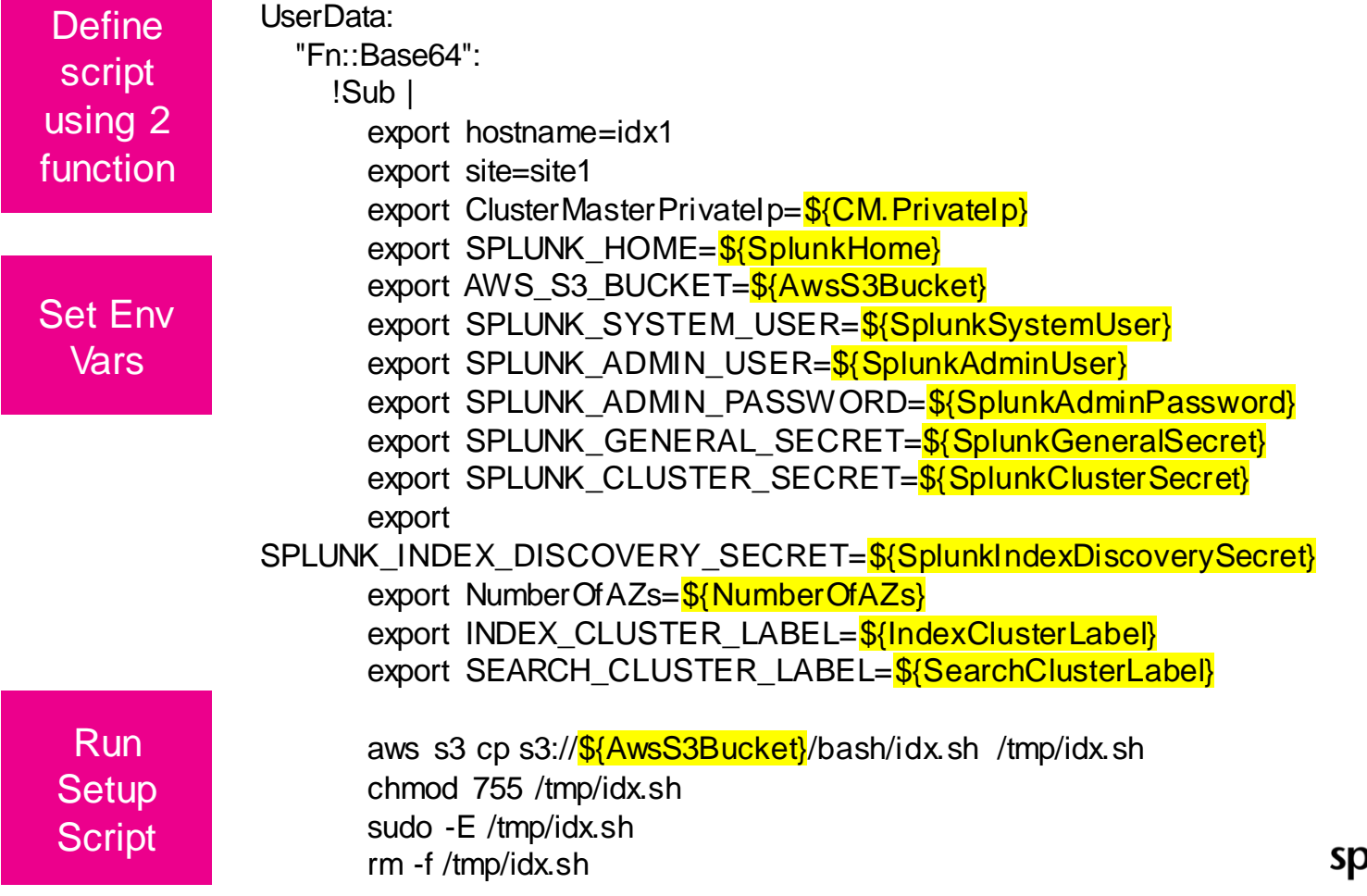

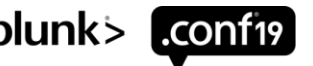

# **Bringing Splunk to Life**

Minimum Base Configs to establish a Multi-site Distributed Splunk Cluster

Sensor Sensei

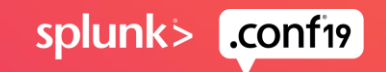

### **Bringing Up the Full Splunk Stack**

Launch resources in the correct order using the Golden Image AMI and configure it using CLI commands

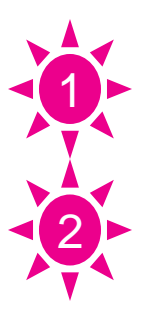

### Build Cluster Master

- Once Cluster Master is up
- Build Indexer 1
- Build Indexer 2
- Build Indexer 3
- Build DEPLOYER

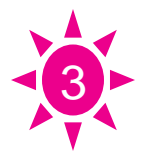

Once Deployer is up

- Build Search Head 1
- Build Search Head 2

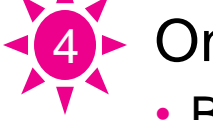

- Once Search Head 2 is up
- Build Search Head 3 and bootstrap SHC

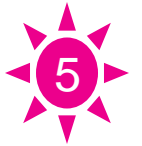

- Once Search Head 3 is up
- Build Deployment Server

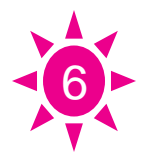

- Once the Distributed Monitoring Console is up
- Configure DMC

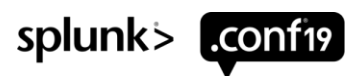

### **Cluster Master – Minimum Config**

Created in \$SPLUNK\_HOME/system/local

#### **inputs.conf**

[default]  $host = cm$ 

#### **outputs.conf**

[indexAndForward]  $index = false$ 

[tcpout] defaultGroup = indexers

[tcpout:indexers] indexerDiscovery = cluster\_master  $useACK = true$ 

[indexer\_discovery:cluster\_master] pass4SymmKey = \$7\$82oYYXA…<Redacted>…= master\_uri = https://127.0.0.1:8089

#### **server.conf**

[general] pass4SymmKey = \$7\$Nv6+gqS…<Redacted>…= serverName = cm  $site = site1$ 

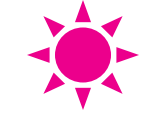

[clustering] available\_sites = site1, site2, site3 cluster\_label = idxcluster mode = master  $multisite = true$ pass4SymmKey = \$7\$RBXxzg3...<Redacted>...= site\_replication\_factor = origin:1,total:3 site\_search\_factor = origin:1,total:2

[indexer\_discovery] pass4SymmKey = \$7\$vhLnvpg…<Redacted>…= indexerWeightByDiskCapacity = true

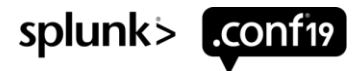

### **Clustered Indexer – Minimum Config**

Created in \$SPLUNK\_HOME/system/local

#### **inputs.conf**

[default]  $host = idx1$ 

[splunktcp://9997]

#### **server.conf**

**[**general] pass4SymmKey = \$7\$A6JoK5/...Redacted...= serverName = idx1  $site = site1$ 

[replication\_port://8080]

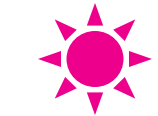

[clustering] master\_uri = https://172.31.13.128:8089 mode = slave  $multisite = true$ pass4SymmKey = \$7\$kErCFNG/...Redacted...=

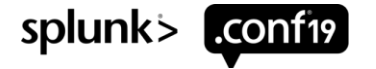

### **Deployer – Minimum Config**

Created in \$SPLUNK\_HOME/system/local

#### **inputs.conf**

[default]  $host = deployer$ 

#### **outputs.conf**

[indexAndForward]  $index = false$ 

[tcpout] defaultGroup = indexers

[tcpout:indexers] indexerDiscovery = cluster\_master  $useACK = true$ 

[indexer\_discovery:cluster\_master] pass4SymmKey = \$7\$zbDBWlZ…<Redacted>…= master\_uri = https://172.31.13.128:8089

#### **server.conf**

[general] pass4SymmKey = \$7\$H1T9EhJ…<Redacted>…= serverName = deployer  $site = site0$ 

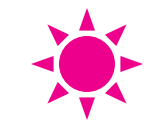

[shclustering] pass4SymmKey = \$7\$z0WXO24…<Redacted>…= shcluster\_label = shcluster

[clustering] master\_uri = https://172.31.13.128:8089 mode = searchhead  $multisite = true$ pass4SymmKey = \$7\$9mjcyIv…<Redacted>…=

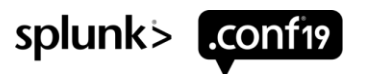

### **Clustered Search Head – Minimum Config**

#### Created in \$SPLUNK\_HOME/system/local

#### **inputs.conf**

[default]  $host = sh3$ 

#### **outputs.conf**

[indexAndForward]  $index = false$ 

[tcpout] defaultGroup = indexers

[tcpout:indexers] indexerDiscovery = cluster\_master  $useACK = true$ 

[indexer\_discovery:cluster\_master] pass4SymmKey = \$7\$DzS29EO…<Redacted>…= master\_uri = https://172.31.13.128:8089

#### **server.conf**

[general] pass4SymmKey = \$7\$cEehTAX…<Redacted>…= serverName = sh3  $site = site0$ 

[clustering] master\_uri = https://172.31.13.128:8089 mode = searchhead  $multisite = true$ pass4SymmKey = \$7\$59deVBV…<Redacted>…=

[replication\_port://8090]

[shclustering] conf\_deploy\_fetch\_url = https://172.31.14.197:8089 mgmt\_uri = https://172.31.35.193:8089 pass4SymmKey = \$7\$220x3L5…<Redacted>…= shcluster\_label = shcluster

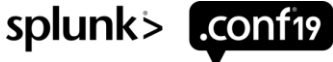

### **Deployment Server / DMC – Minimum Config**

Created in \$SPLUNK\_HOME/system/local. Note: This is same configuration as a Heavy Forwarder

#### **inputs.conf**

[default]  $host = ds$  dmc

#### **outputs.conf**

[indexAndForward]  $index = false$ 

[tcpout] defaultGroup = indexers

[tcpout:indexers] indexerDiscovery = cluster\_master  $useACK = true$ 

[indexer\_discovery:cluster\_master] pass4SymmKey = \$7\$kRKu2oA…<Redacted>…=

master\_uri = https://172.31.13.128:8089

#### **server.conf**

[general] pass4SymmKey = \$7\$MEUEAft...<Redacted>…= serverName = dmc  $site = site0$ 

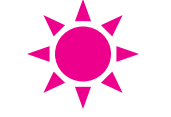

**[clustering]** master\_uri = https://172.31.13.128:8089 mode = searchhead  $multisite = true$ pass4SymmKey = \$7\$K4g0rXi...<Redacted>…=

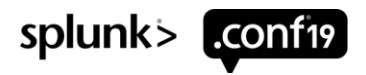

### **Whats Next**

What to build on your Splunk Environment and how to Operationalize it into Production.

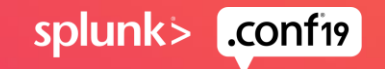

### **Configuration Options are Endless**

Now that you have built Splunk in less than 30-minutes what are you going to do with it

#### Development Server

- Stand Alone, Distributed, full blown cluster, or anything imaginable
- System to test any new Splunk features, applications, or custom designs.
- System With Pre Populated Data Eventgen Load Generator

#### Production Environment

- Ad Hoc Splunk Search Environment with pre-installed apps
- Enterprise Security (ES) System
- IT Service Intelligence (ITSI) System
- Pre-Configured Heavy forwarders, enrichment and jobs servers, multi tenant portals

#### Special use systems

- System optimized to perform Forensic Analysis or Pen Testing
- Machine Learning Toolkit (MLTK) system
- Stream collection node

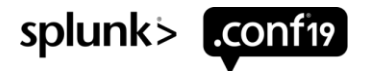

### **GIT** GIT is Truth

- Distributed Version control Keep track of constant revisions to your code.
- Quickly change state between application environments.
- Continuous Integration and Continuous Deployment (CICD)

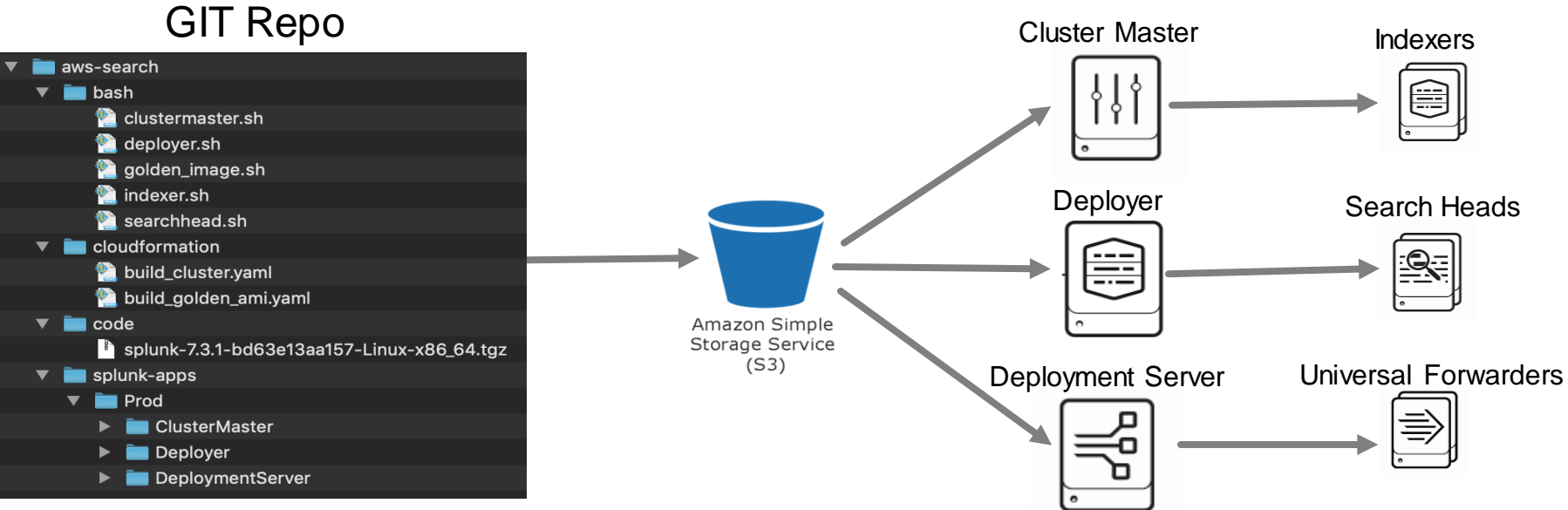

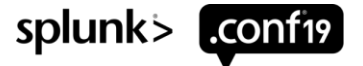

### **Operationalizing Splunk for Production**

Some things to think of as the Splunk Environment is prepared for production use

- Build the Golden image and Splunk instances according to your companies security policies preferably starting the process from a baseline AMI.
- Tier CloudFormation stacks by separating VPC, security group, and IAM from Resource creation.
- Optimize Instance EC2 and Storage size for your needs
- Secure Environment with Certificates Web, Forwarder, management, and connectivity
- Implement a Load Balancer for SHC and HEC access
- Deploy Universal and Heavy Forwarders and configure HEC to onboard data
- Configure S3 Glacier buckets to store frozen data.
- Implement System Manager to manage Splunk
- Deploy a Bastion Host and Jump servers to control access all Instance shells
- Implement Ansible/Chef/Puppet/Jenkins/etc to support CI/CD
- Implement a monitoring & maintenance plan to quantify operation of the system
- BCDR plans and testing

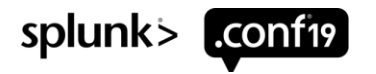

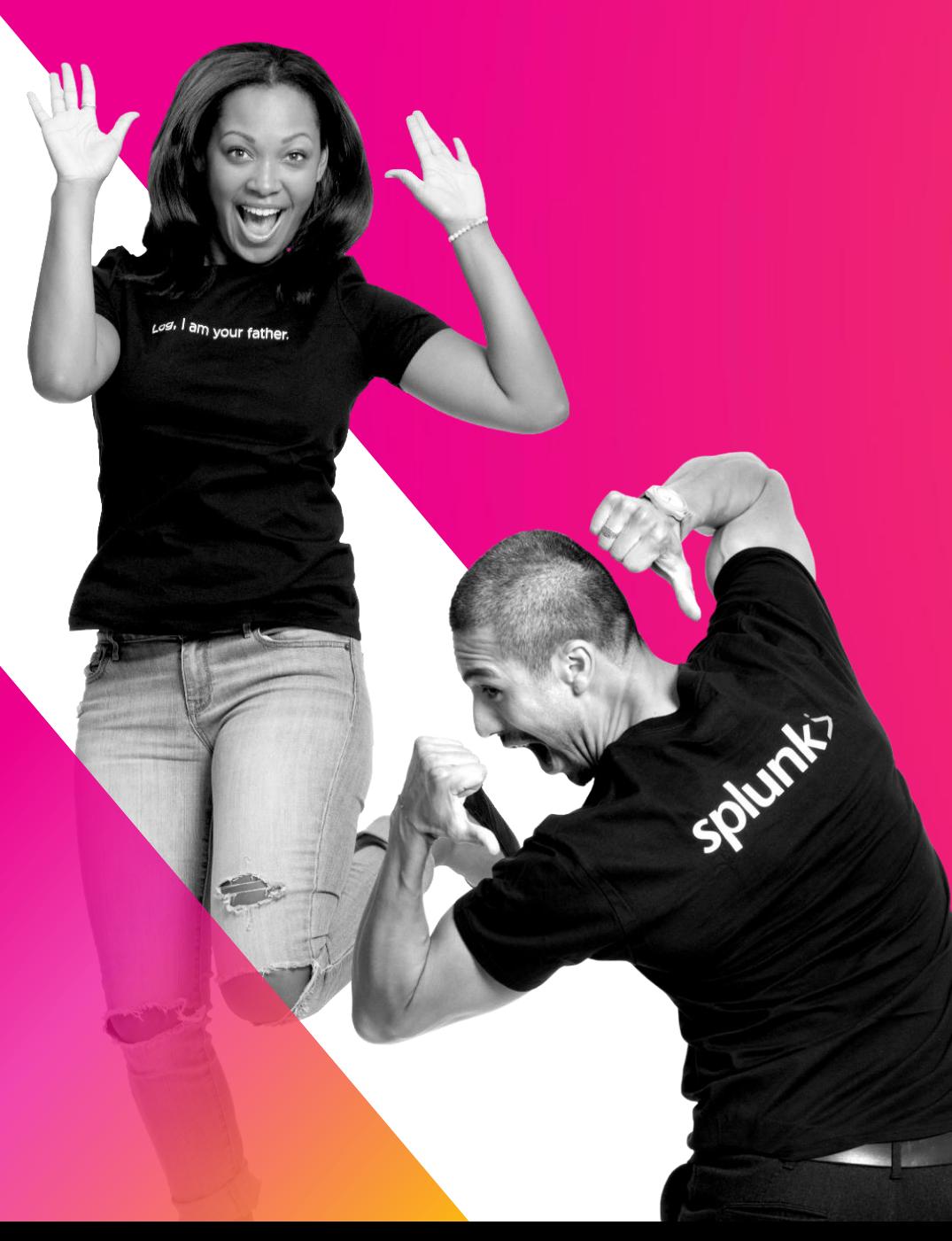

# **Q&A**

Arthur Spencer | Sr Splunk PS Security Consultant | Splunk Neha Doshi | Splunk Practice Lead / Sr PS Consultant | Perficient

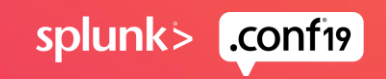

© 2019 SPLUNK INC

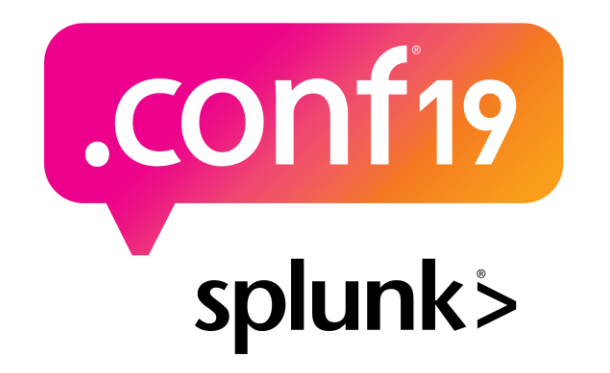

# **Thank**

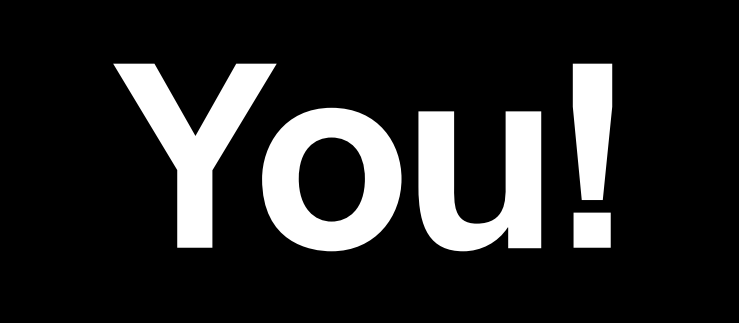

#### **Go to the .conf19 mobile app to**

**RATE THIS SESSION**

 $\bigcirc$ 

### **Appendix**

### Some information to help you on your learning path - then read everything you can find  $\odot$

Git Repo for this project: [https://github.com/arthurjspencer/aws\\_splunk\\_fn2195\\_cloudformation.git](https://github.com/arthurjspencer/aws_splunk_fn2195_cloudformation.git)

#### Splunk Resources

- <https://conf.splunk.com/files/2016/slides/best-practices-for-deploying-splunk-on-amazon-web-services.pdf>
- <https://www.splunk.com/pdfs/technical-briefs/deploying-splunk-enterprise-on-aws.pdf>

#### AWS Resources

- <https://aws-quickstart.s3.amazonaws.com/quickstart-splunk-enterprise/doc/splunk-enterprise-on-the-aws-cloud.pdf>
- <https://docs.aws.amazon.com/AWSCloudFormation/latest/UserGuide/gettingstarted.templatebasics.html>

#### GIT Resources

- GIT Tutorial:<https://product.hubspot.com/blog/git-and-github-tutorial-for-beginners>
- Hello World:<https://guides.github.com/activities/hello-world/>

#### Project Trumpet – Getting data in

• Use AWS CloudFormation to set up all the AWS infrastructure needed to push AWS CloudTrail, AWS Config, and AWS GuardDutydata to Splunk using HTTP Event Collector (HEC). <https://github.com/splunk/splunk-aws-project-trumpet>

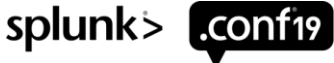

Installing Splunk, Configuring it to Start at Boot, Preparing Splunk for Imaging, Peering to Standalone Indexer

#### **# Golden Image - Start Splunk for the first time**

splunk start --accept-license --answer-yes --no-prompt

**# Golden Image - Configure Splunk to automatically start at system boot time.** splunk enable boot-start -user \$SPLUNK\_SYSTEM\_USER

**# Golden Image - Prepare the configuration for Imaging.** splunk clone-prep-clear-config

**# All Roles - Login to the Splunk Instance** splunk login -auth \$SPLUNK\_ADMIN\_USER:\$SPLUNK\_ADMIN\_PASSWORD

**#DMC - Peer the server to another Splunk Instance usually a Standalone indexer** splunk add search-server \ -host https://\$ClusterMasterPrivateIp:8089 \ -remoteUsername \$SPLUNK\_ADMIN\_USER \

-remotePassword \$SPLUNK\_ADMIN\_PASSWORD

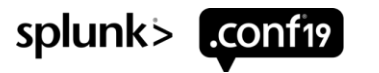

#### Establish Cluster Master and a Clustered Indexer

#### **# Cluster Master - Define the Index Cluster**

splunk edit cluster-config \

- -mode master \
- -multisite true \
- -available sites \$sites \
- -site site1  $\setminus$

-site\_replication\_factor origin:1,total:3 \ -site\_search\_factor origin:1,total:2 \ -secret \$SPLUNK\_CLUSTER\_SECRET \ -cluster\_label \$INDEX\_CLUSTER\_LABEL

#### **# Indexer - Configure an Indexer to be a member of a Cluster**

splunk edit cluster-config \

-mode slave \ -site \$site \ -master\_uri https://\$ClusterMasterPrivateIp:8089 \ -replication\_port 8080 \ -secret \$SPLUNK\_CLUSTER\_SECRET

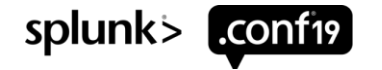

#### Establish the Deployer and Peer instances into an Index Cluster

#### **# Deployer - Stage the SH cluster bundle for deployment to SH**

splunk apply shcluster-bundle \

-action stage \

--answer-yes

#### **# Deployer - establish the Search Head Cluster Deployer Role**

splunk edit cluster-config \

-mode searchhead \

-site site $0 \setminus$ 

-master\_uri https://\$ClusterMasterPrivateIp:8089 \

-secret \$SPLUNK\_CLUSTER\_SECRET

#### **# SHC, Deployer, DMC - Peer a Search Head to an Index Cluster**

splunk edit cluster-config \ -mode searchhead \ -site site0 \ -master\_uri https://\$ClusterMasterPrivateIp:8089 \ -secret \$SPLUNK\_CLUSTER\_SECRET

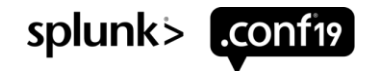

Establish a Search Head Cluster

#### **# SHC - Add a Search Head to a Cluster**

splunk init shcluster-config\ -mgmt\_uri https://\$LOCALIP:8089\ -replication\_port 8090 \ -replication\_factor 3 \ -conf\_deploy\_fetch\_url https://\$DeployerPrivateIp:8089 \ -shcluster\_label \$SEARCH\_CLUSTER\_LABEL \ -secret \$SPLUNK\_CLUSTER\_SECRET

#### **# SHC Master - Bootstrap the Cluster Master**

splunk bootstrap shcluster-captain \ -servers\_list " \ https://\$SHCMember1Privatelp:8089,\ https://\$SHCMember2Privatelp:8089,\ https://\$LOCALIP:8089"

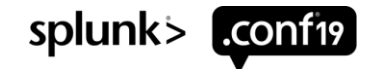